# **Controlador para motor**   $C \in \mathcal{L}$   $\mathbb{R}$   $\mathbb{R}$   $\$ **paso a paso**

- ¡**I/O en paralelo**
- ¡**Motor paso a paso (Servo/24 VDC)**
- ¡ **Número de movimientos: 64 puntos**

### **Modelo programable**

## *Serie JXC51/61*

- ¡**Motor paso a paso (Servo/24 VDC)**
- ¡**Número de movimientos: 64 puntos**

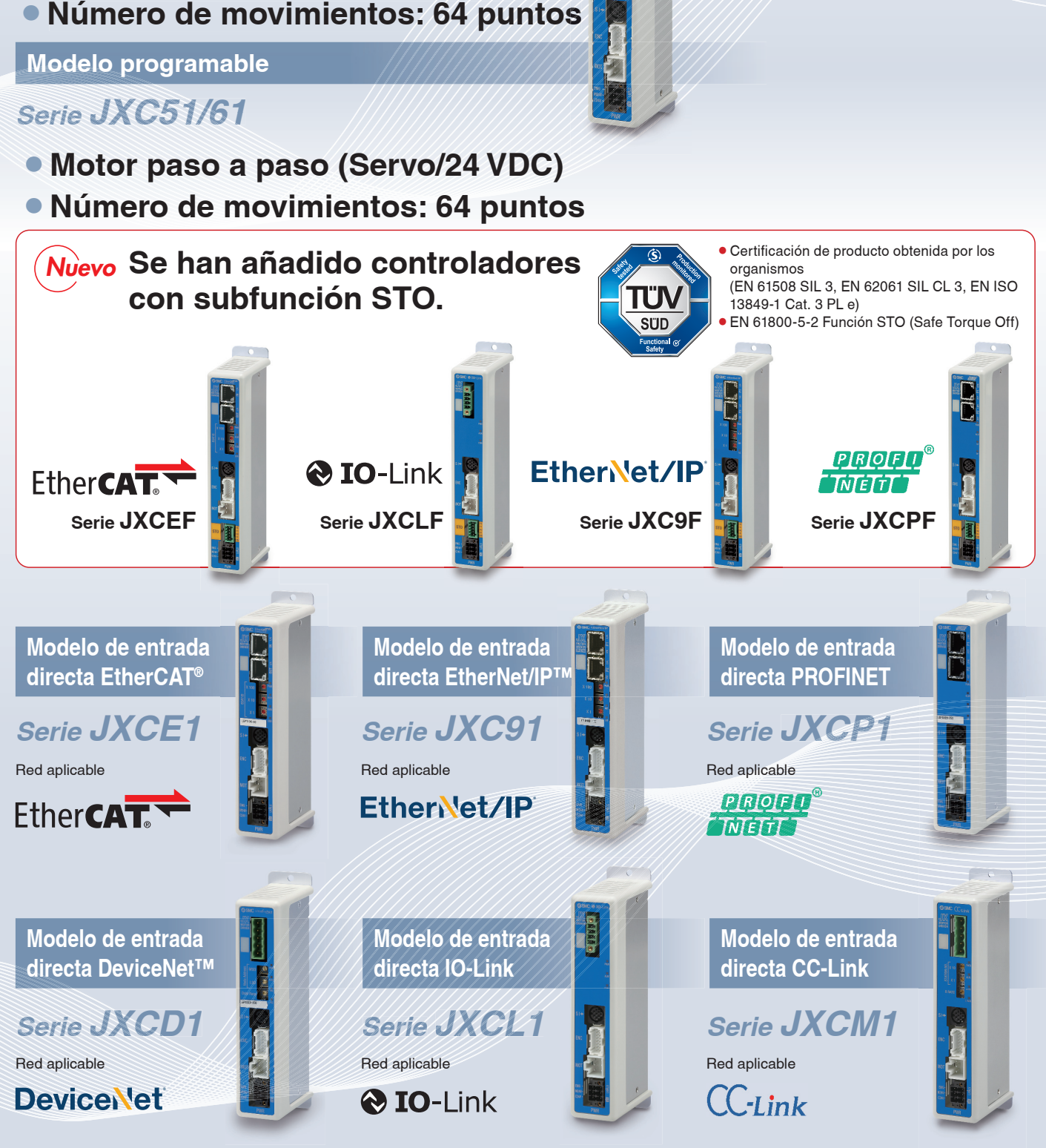

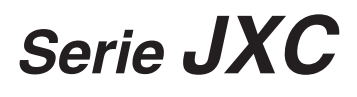

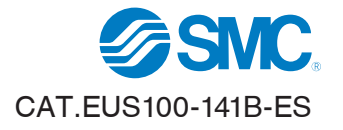

**RoHS** 

## **Para el modelo por tabla de posiciones Serie JXC51/61** p. **8**

### AC<sup>T</sup>

**Software de configuración del driver ACT Controller 2** 

## **Software de configuración ACT Controller 2 fácil de usar (para PC)**

### **Varias funciones disponibles en modo normal** (en comparación con el ACT Controller existente)

**• Configuración de parámetros y movimientos** 

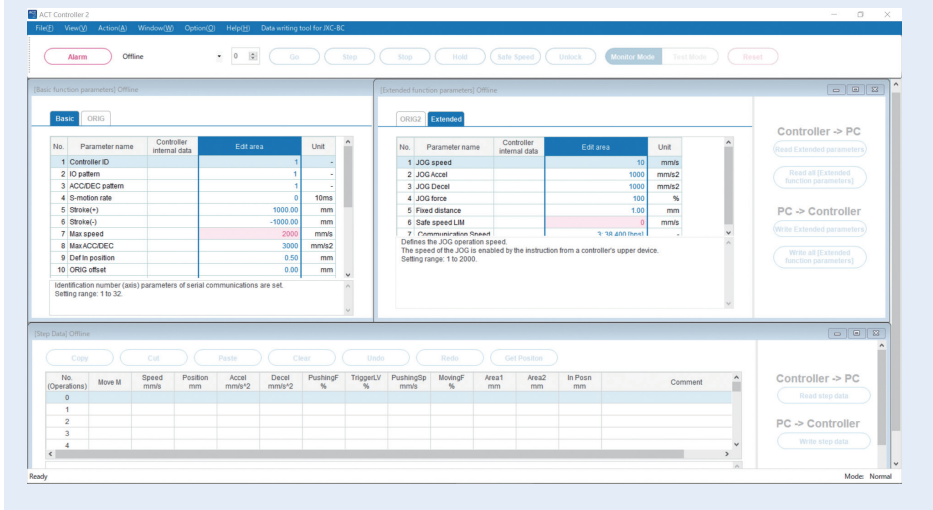

∗ Los clientes que utilicen ordenadores con especificaciones distintas de Windows 10/64 bits deben usar el ACT Controller existente.

### **• Confirmación de alarmas**

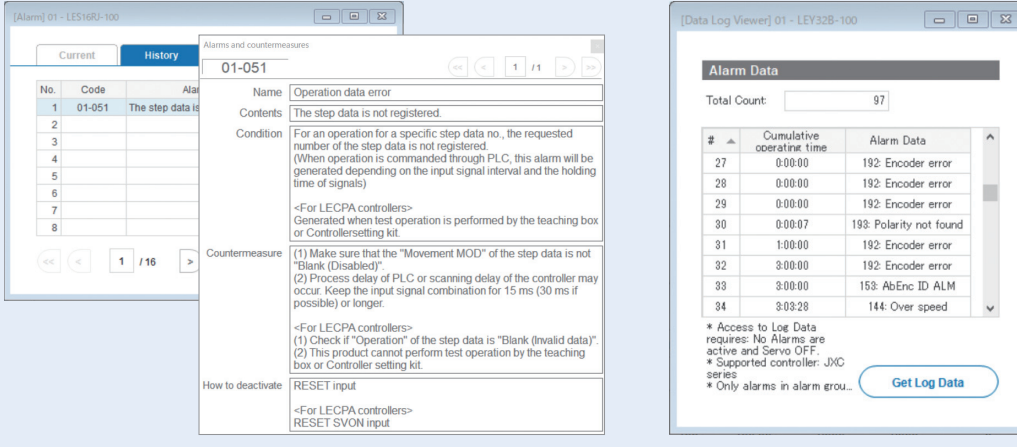

Si se genera una alarma, se pueden confirmar los detalles de la alarma y las medidas a tomar.

#### Si se genera una alarma, se puede confirmar el tiempo de arranque acumulado del controlador.

### ¡**Monitorización de forma de onda**

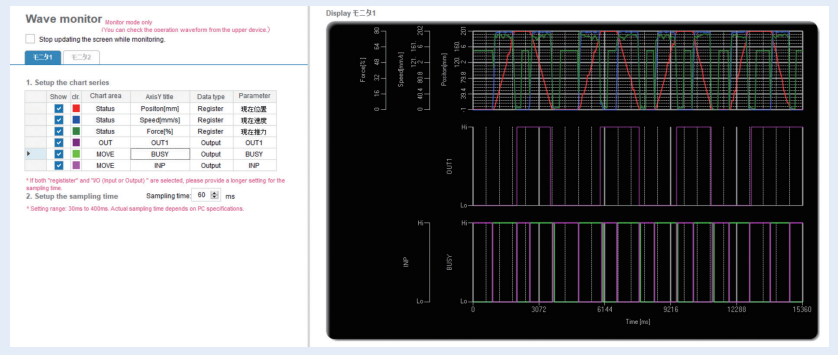

Posibilidad de medir datos de forma de onda de las señales de entrada/salida, posición y velocidad.

∗ Si se usa la función de funcionamiento de prueba del ACT Controller 2, no es posible monitorizar la forma de onda.

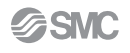

### **Controlador para motor paso a paso** *Serie JXC*

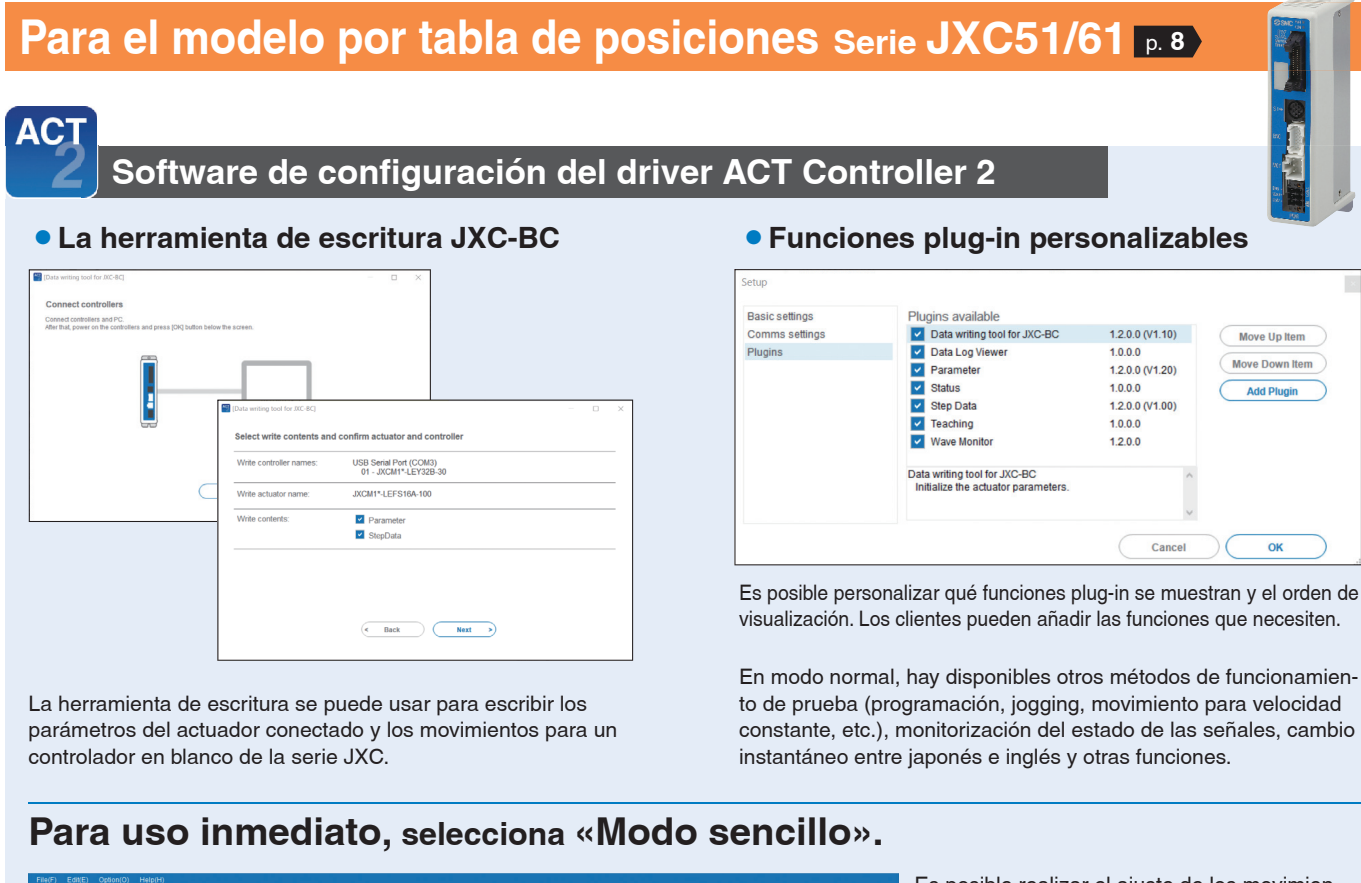

#### 01 - LEY32B-100 SVRF **BUSY** Force 0  $\overline{m}$  $\Box$ **Jon** Move Distance  $\begin{array}{|c|c|c|}\n\hline\n1.00 & \hline\n\end{array}$  mm  $M<sub>OM</sub>$ SETON  $10<sup>1</sup>$ Move Sneed  $mm/c$ Get Positon Return to Origin Reset Show Alarm **Step Data List** PushingF TriggerLV <sup>2</sup>ushingSp MovingF | Area1 | Area2 | In Posn Move M Speed Absolute  $\frac{100.00}{0.00}$  $100$   $0.00$   $2.00$   $0.50$ <br> $100$   $0.00$   $0.00$   $0.50$  $\frac{3000}{3000}$  $3000$  $\frac{0}{0}$

Es posible realizar el ajuste de los movimientos, diversas operaciones de prueba y la confirmación del estado en una única pantalla.

#### **Controladores compatibles Cómo descargar el software de configuración** Controlador con Controlador para subfunción STO motor paso a  $\overline{C}$ paso **Serie JXCmF Serie JXCm1** —<br>∫s Settin Control<br>Cort State State State State<br>Cort State State State State State State<br>Cortrol<br>Cortrol<br>Cortrol<br>Cortrol<br>Cortrol Modelo de Modelo de entrada entrada de de pulsos movimientos **Serie LECPA** Gomma<br>GXCCD **Serie LECA6** Controle<br>0.60P61 Requisitos de hardware Windows<sup>®</sup>10 (64 bit)

#### **Haz clic aquí para ver más detalles.**

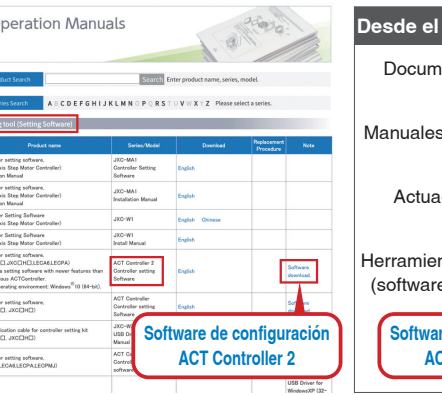

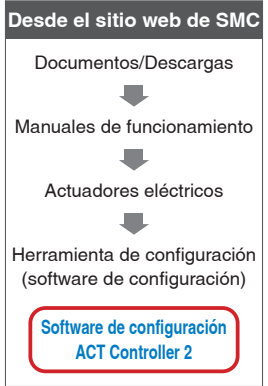

**Precaución**

Los clientes que usen un controlador distinto de los enumerados anteriormente debe usar el software de configuración del controlador ACT Controller existente.

### **Controlador para motor paso a paso** *Serie JXC*

## **Para el modelo por tabla de posiciones** Serie JXC51/61 p. 8

### **Consola de programación**

### **Modo normal**

- Se pueden almacenar múltiples movimientos en la consola de programación y transferirlos al controlador.
- ¡Realización de prueba continua hasta 5 movimientos.

### **Pantalla de consola de programación**

¡Posibilidad de seleccionar cada función (configuración de movimientos, realización de prueba, monitorización, etc.) desde el menú principal.

### **Modo sencillo**

- La pantalla simplificada sin desplazamiento facilita el ajuste y el funcionamiento.
- ¡Elige un icono de la primera pantalla para seleccionar una función.
- Configura los movimientos y comprueba el monitor en la segunda pantalla.

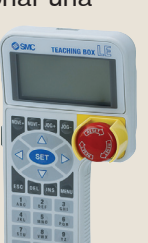

### **Pantalla de consola de programación**

**• Los datos se pueden configurar introduciendo únicamente la posición y la velocidad.** (El resto de condiciones están preajustadas.)

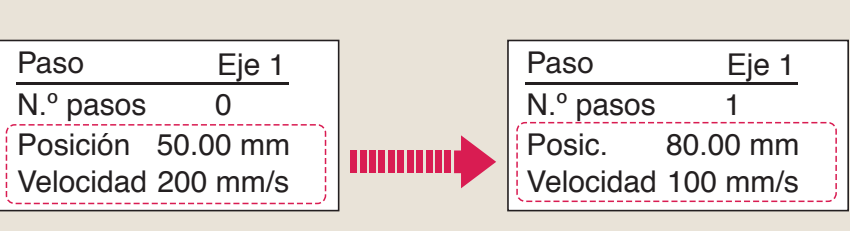

### **El actuador y el controlador se venden como un conjunto.** (También pueden pedirse por separado.)

1ª pantalla

**TES** 

**Ejemplo de configuración de movimientos** 

Paso Eje 1  $N^{\circ}$  pasos  $\sim$  0 Posición 123 45 mm Velocidad 100 mm/s

2ª pantalla

DATA<br>■

 $\overline{r}$  $\overline{\phantom{a}}$  1ª pantalla

テスト

Þ.

**Ejemplo de comprobación del estado de funcionamiento**

 $\begin{array}{c} \sqrt{2\pi/3} \\ \sqrt{10} \\ \sqrt{10}$ 

MONITOR **TEST** 

ジョク

2<sup>ª</sup> pantalla

Monitor Eje  $N.°$  pasos

Posición 12.34 mm Velocidad 10 mm/s

 $\begin{array}{c} \n\sqrt{3} \\
\sqrt{3} \\
\sqrt{10} \\
\sqrt{10}\n\end{array}$  setting

王二々

 $\overline{\omega}$ 

Asegúrate de que la combinación del controlador y el actuador es correcta.

### **<Comprueba lo siguiente antes del uso>**

- $\mathbb I$  Comprueba la referencia del modelo en la etiqueta del actuador. Este valor debe coincidir con el del controlador.
- 2 Comprueba que la configuración de I/O paralelas coindice (NPN o PNP).

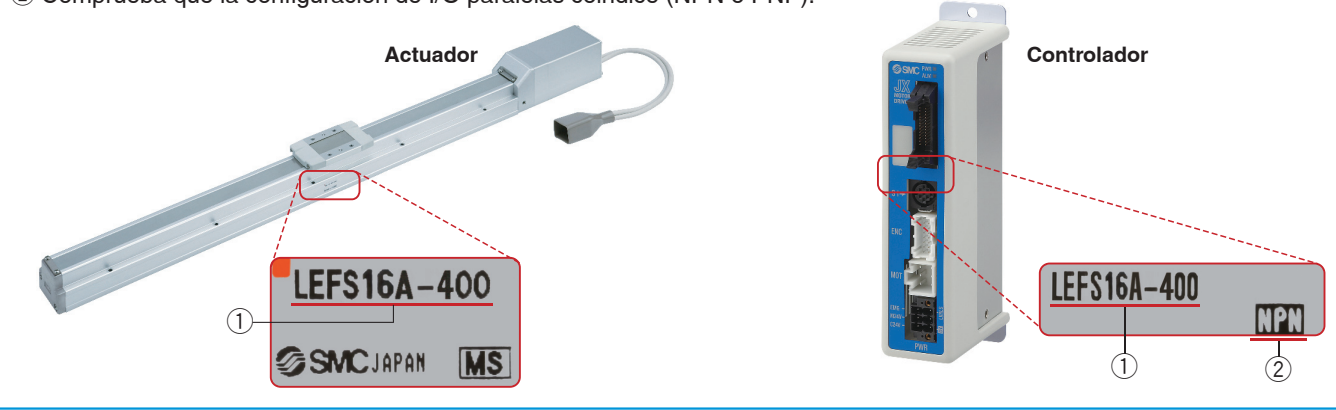

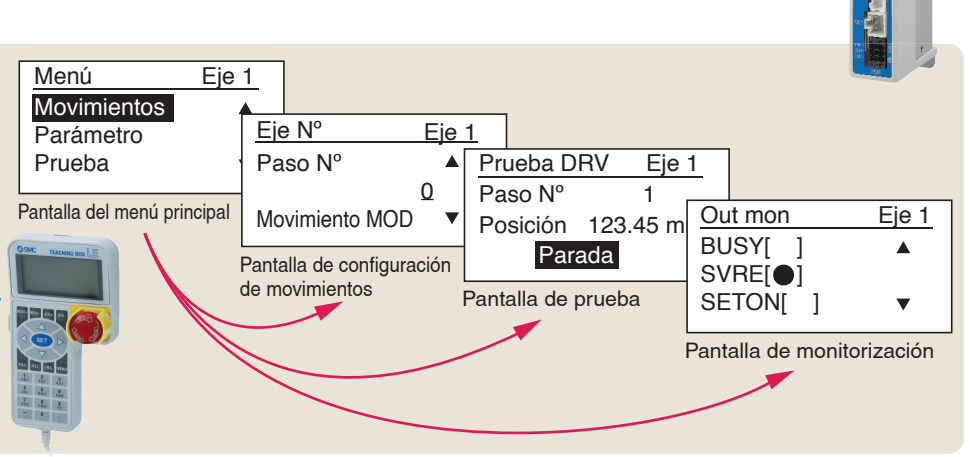

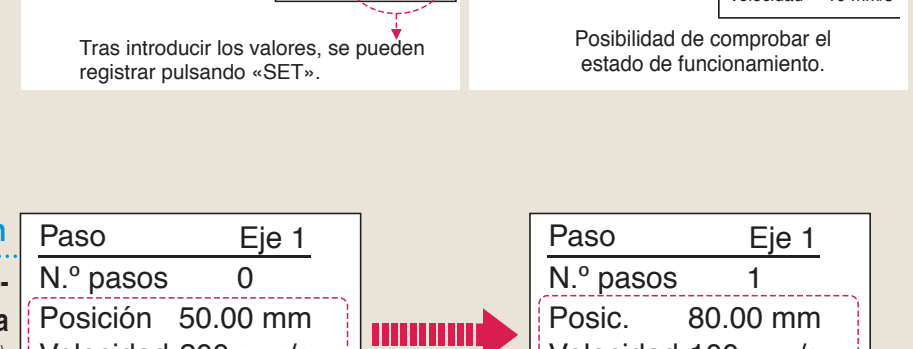

## **Red de buses de campo**

**ACT** Software ACT controller 2 para

## **Modelo de entrada directa EtherCAT/EtherNet/IP**™**/ PROFINET/DeviceNet**®**/IO-Link/CC-Link Controlador de motor paso a paso/Serie JXC** p.18

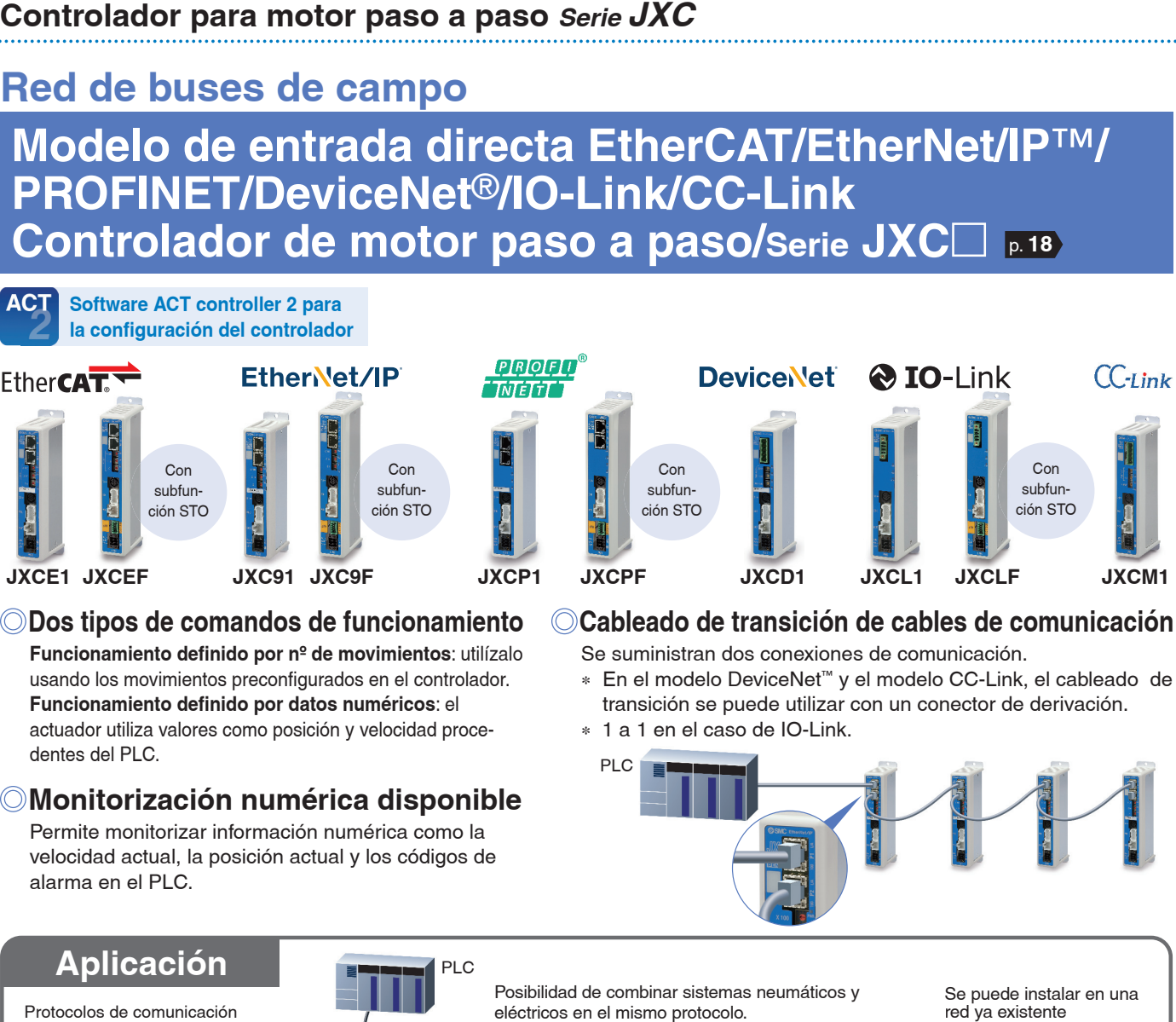

### **Dos tipos de comandos de funcionamiento**

**Funcionamiento definido por nº de movimientos: utilízalo** usando los movimientos preconfigurados en el controlador. **Funcionamiento definido por datos numéricos: el** actuador utiliza valores como posición y velocidad procedentes del PLC.

### **Monitorización numérica disponible**

Permite monitorizar información numérica como la velocidad actual, la posición actual y los códigos de alarma en el PLC.

### **Cableado de transición de cables de comunicación**

Se suministran dos conexiones de comunicación.

- ∗ En el modelo DeviceNet™ y el modelo CC-Link, el cableado de transición se puede utilizar con un conector de derivación.
	- 1 a 1 en el caso de IO-Link.

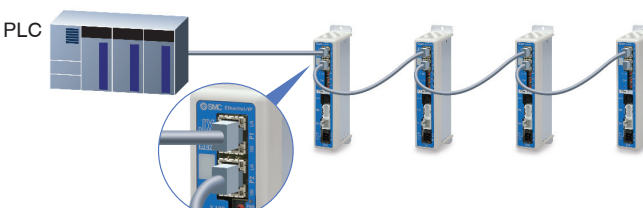

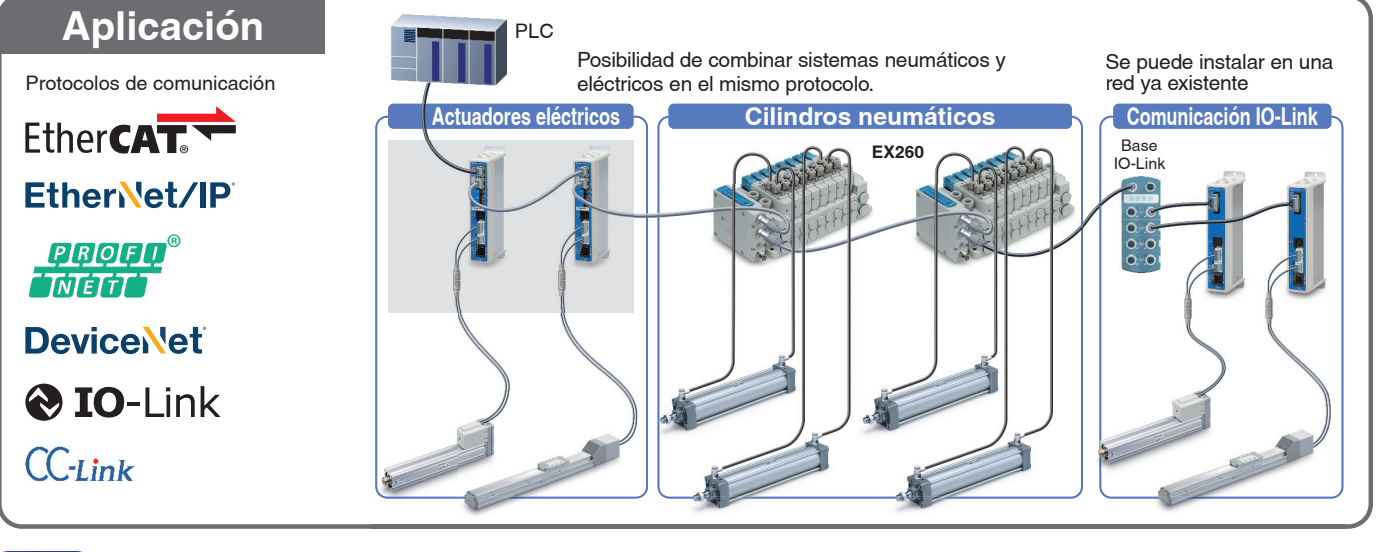

## AC<sub>1</sub>

**Software de configuración del controlador ACT Controller 2** Desde p. **1**

## **Software de configuración ACT Controller 2 fácil de usar (para PC)**

### **Varias funciones disponibles en modo normal** (en comparación con el ACT Controller existente)

- Configuración de parámetros y movimientos
- ¡La herramienta de escritura de JXC-BC
- Confirmación de alarmas
- ¡Monitorización de forma de onda
- Funciones plug-in personalizables
- 
- ∗ Los clientes que utilicen ordenadores con especifi caciones distintas de Windows 10/64 bits deben usar el ACT Controller existente.

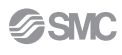

### **Controlador para motor paso a paso Serie JXC**

## **Controlador con subfunción STO Serie JXC**m**F**

**Software de configuración del controlador ACT Controller 2** 

## **Función de seguridad/STO, SS1-t (EN 61800-5-2)**

Cuando se recibe la señal STO del dispositivo de seguridad, una vez completada la operación SS1-t, la unidad cambia a la operación STO y se desconecta el suministro de alimentación del motor.

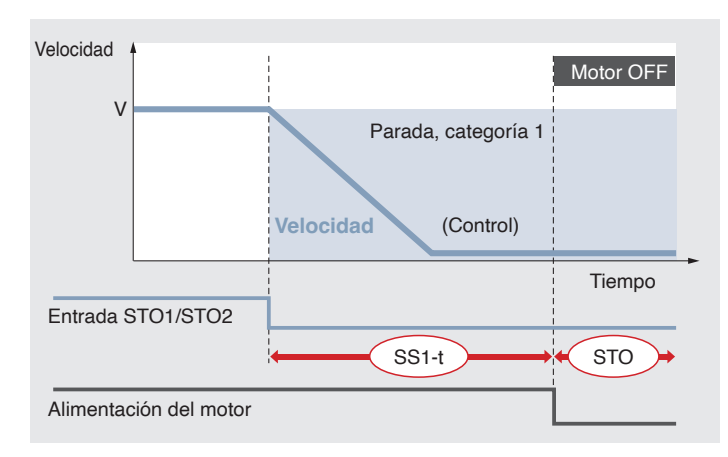

Operación SS1-t: Safe Stop 1 — Después de la deceleración, se cambia a la operación STO. Operación STO: Safe Torque Off — Se desconecta el suministro de alimentación del motor

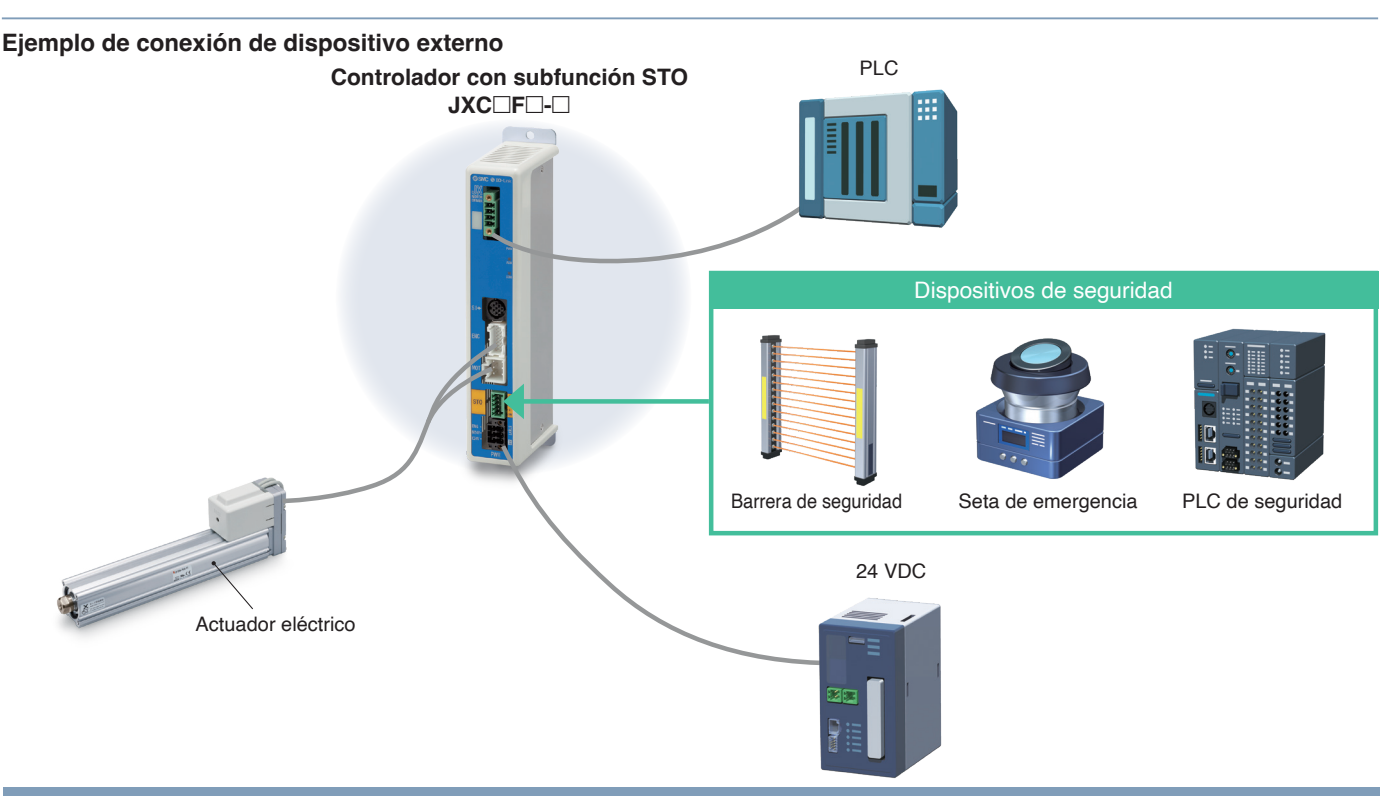

## **Certificado por una organización externa**

Facilita la seguridad diseñando el equipo y las instalaciones (conforme a los estándares ISO/IEC)

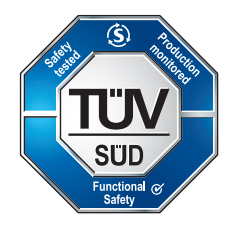

EN 61508 SIL 3∗<sup>1</sup> EN 62061 SIL CL 3∗<sup>1</sup> EN ISO 13849-1 Cat. 3 PL e EN 61800-5-2 STO, SS1-t

#### **SIL (Nivel de integridad de seguridad)**

Un nivel de integridad de seguridad definido por el estándar internacional IEC 61508/62061 Hay 4 niveles de seguridad, siendo SIL 1 el más bajo y SIL 4 el más alto.

#### **PL (Nivel de prestaciones)**

Una escala usada para definir la capacidad de piezas relacionadas con la seguridad para realizar una función de seguridad definida por el estándar internacional ISO 13849. Hay 5 niveles de función de seguridad, siendo PL a el más bajo y PL e el más alto.

∗1 El nivel de integridad de seguridad anterior es el valor máx. El nivel alcanzable varía en función de la configuración y del método de inspección del componente. Asegúrate de consultar «Manual de seguridad: JXC#-OMY0009» para obtener más información.

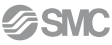

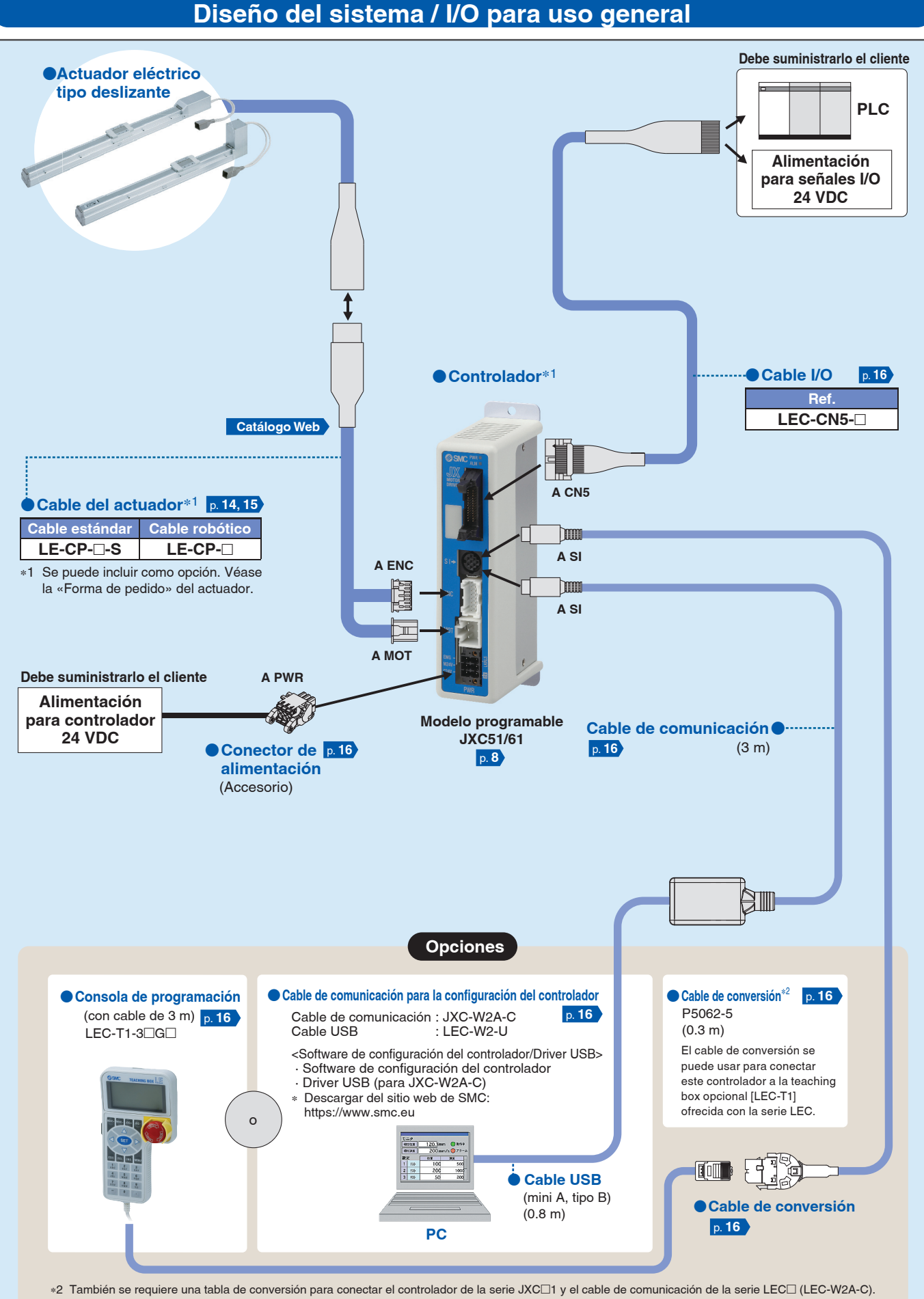

#### (No se requiere un cable de conversión para JXC-W2A-C.)

### **Diseño del sistema / Rojo de buses de campo (Modelo de entrada directa EtherCAT**®**/EtherNet/IP**™**/PROFINET/DeviceNet**™**/IO-Link/CC-Link)**

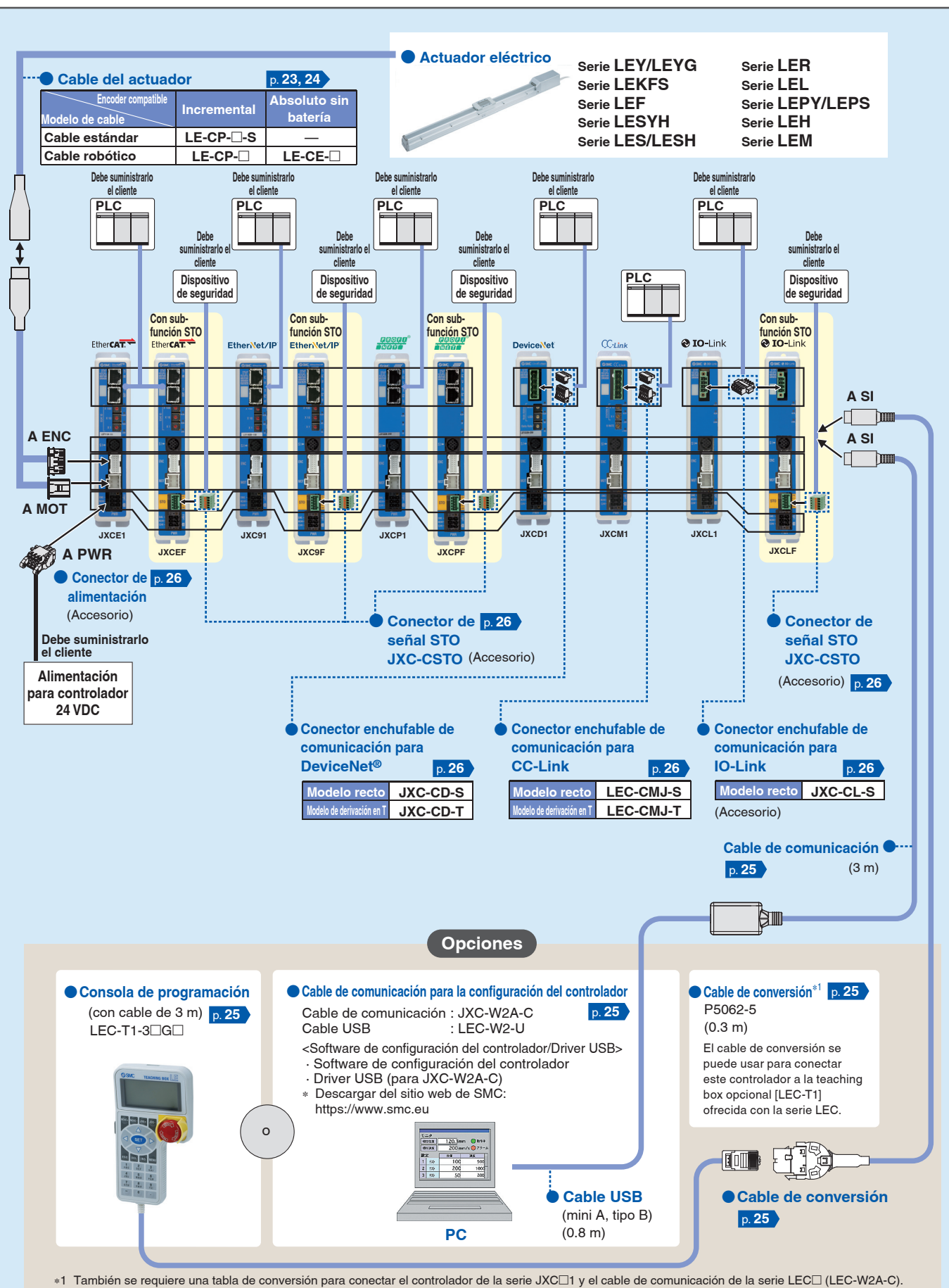

(No se requiere un cable de conversión para JXC-W2A-C.)

# CONTENIDO

### **Controlador (modelo de entrada de bloques de movimiento) Serie JXC51/61**

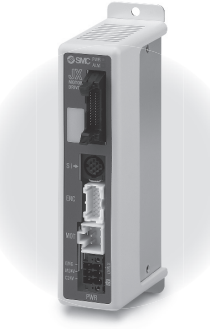

**JXC51/61**

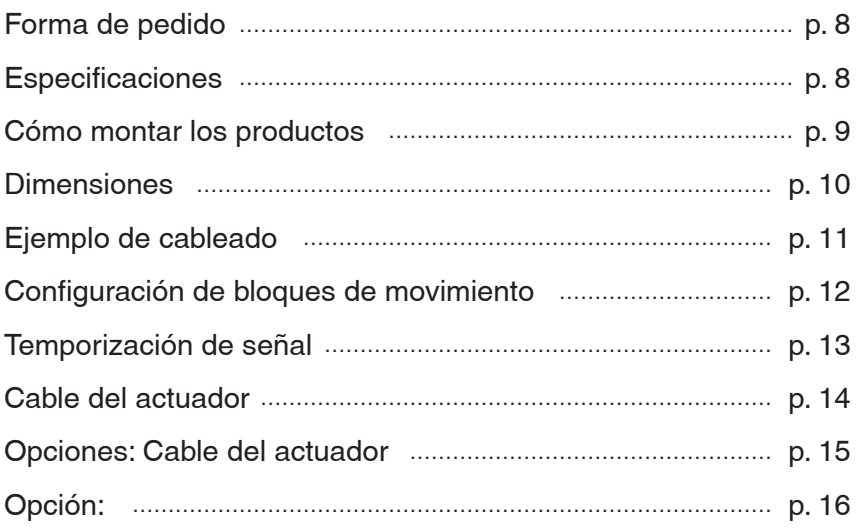

### **Controlador para motor paso a paso Serie JXCE**-**/91/P1/D1/L**-**/M1**

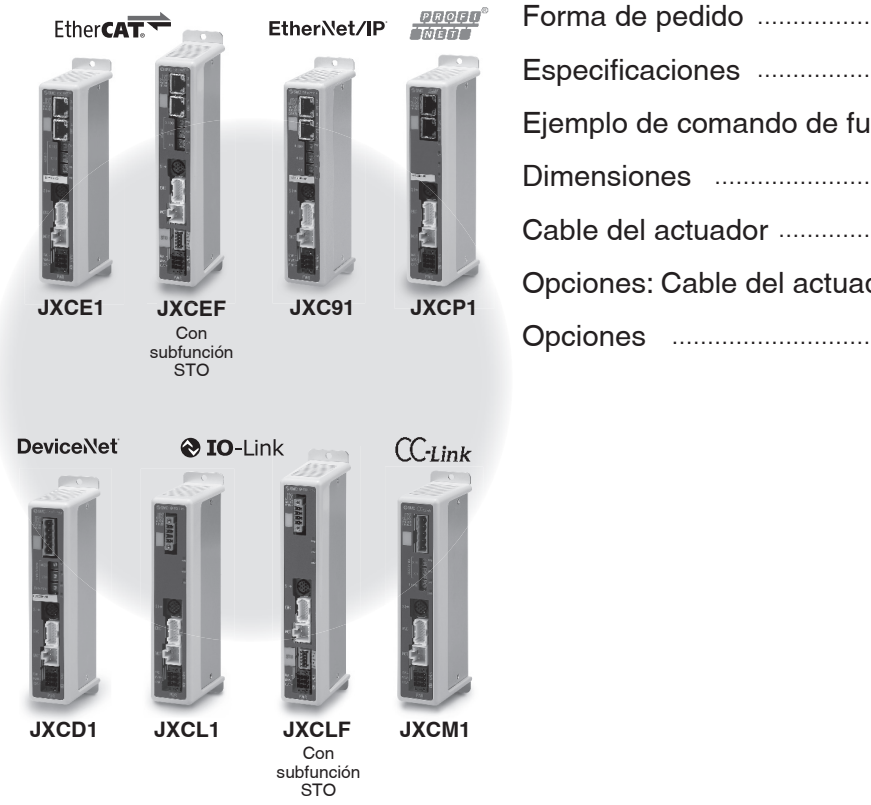

Forma de pedido ………………………………………………………………… p. 18 Especificaciones ……………………………………………………………… p. 19 Ejemplo de comando de funcionamiento …………………………… p. 19 Dimensiones ……………………………………………………………………… p. 20 Cable del actuador ……………………………………………………………… p. 23 Opciones: Cable del actuador …………………………………………… p. 24 Opciones …………………………………………………………………………… p. 25

Precauciones relacionadas con las diferentes versiones del controlador …………………………………………… p. 27

# **Controlador (Modelo programable)** *Serie JXC51/61*

**Forma de pedido**

**JXC 6** 

 $C \n\in \mathbb{R}^n$  $\overline{\text{c}}$   $\overline{\text{N}}_{\text{US}}$  (RoHS)

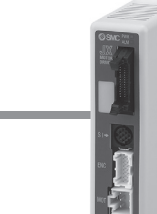

## q **Modelo I/O en**

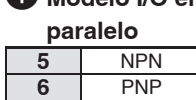

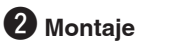

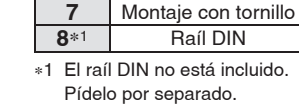

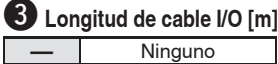

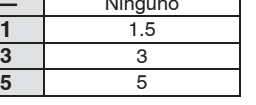

0000

### r **Referencia del actuador**

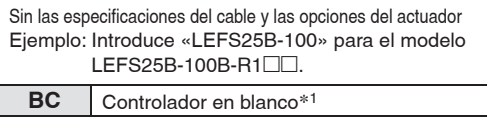

∗1 Requiere un software específico (JXC-BCW)

### **Este controlador se vende como una unidad individual después de que se establezca el actuador compatible.**

Asegúrate de que la combinación del controlador y el actuador es correcta.

**<Comprueba lo siguiente antes del uso>**

- $\circled{1}$  Comprueba la referencia del modelo en la etiqueta del actuador. Este valor debe coincidir con el del controlador.
- (2) Comprueba que la configuración de I/O paralelas coindice (NPN o PNP).

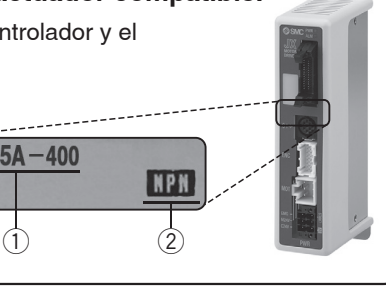

Para más detalles sobre el uso de los productos, consulta el manual de funcionamiento. Descárgalo a través de nuestro sitio web https://www.smc.eu

**LEFS25A-400** 

### **Especifi caciones**

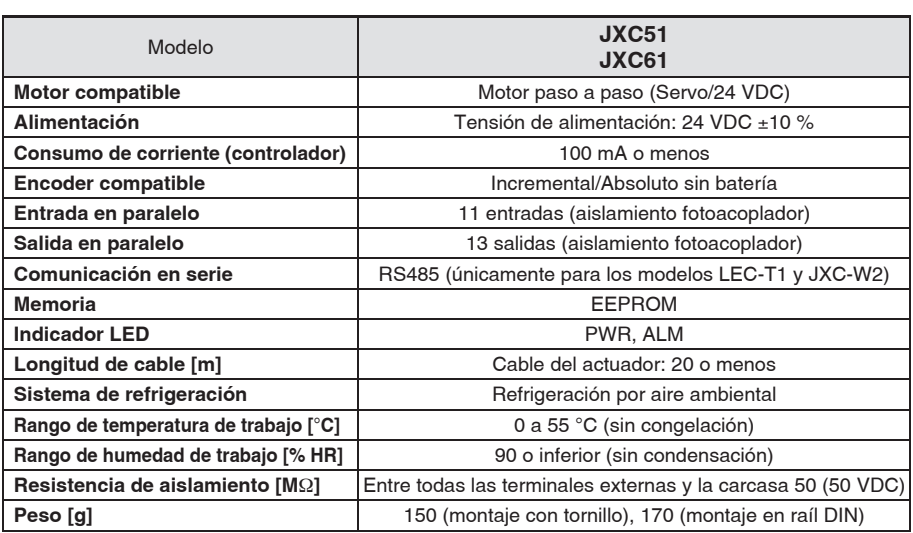

### **Precauciones sobre los controladores**  en blanco (JXC⊟1⊟⊟-BC)

Un controlador en blanco es un controlador en el que el cliente puede escribir los datos del actuador con el que va a funcionar de forma combinada. Para realizar la escritura de datos, usa el software de configuración del controlador ACT Controller 2 o software específico JXC-BCW.

- Tanto ACT Controller 2 como JXC-BCW se pueden descargar del sitio web de SMC.
- Para usar este software, realiza el pedido del cable de comunicación para parametrizar el controlador (JXC-W2A-C) y el cable USB (LEC-W2-U) por separado.

#### **Requisitos de hardware**

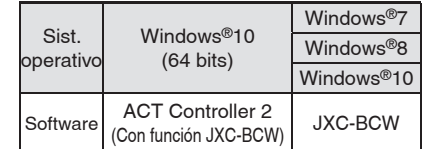

∗ Windows®7, Windows®8 y Windows®10 son marcas registradas propiedad de Microsoft Corporation en EE. UU.

> **Sitio web de SMC https://www.smc.eu**

### **Cómo montar los productos**

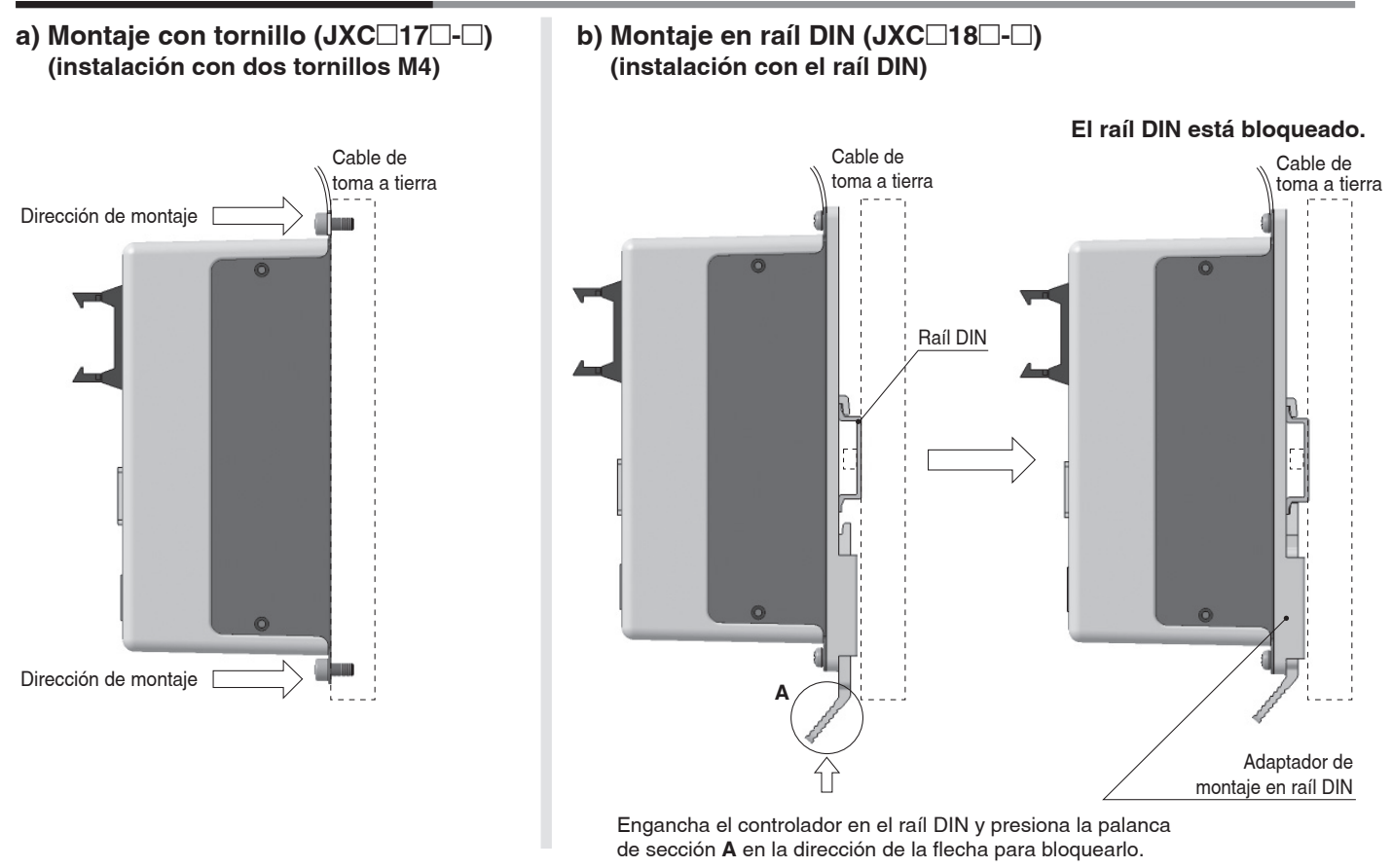

∗ Cuando se utiliza el tamaño 25 o más de la serie LE, el espacio entre los controladores debe ser de 10 mm o más.

### **AXT100-DR-**- **Raíl DIN**

∗ Para  $\Box$ , introduce un número de los indicados en la línea «Nº» de la tabla siguiente. Consulta el esquema de dimensiones de montaje en la página 10.

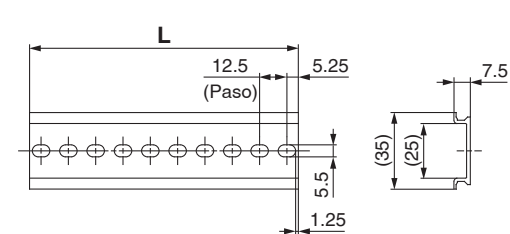

#### **Dimensiones L [mm]**

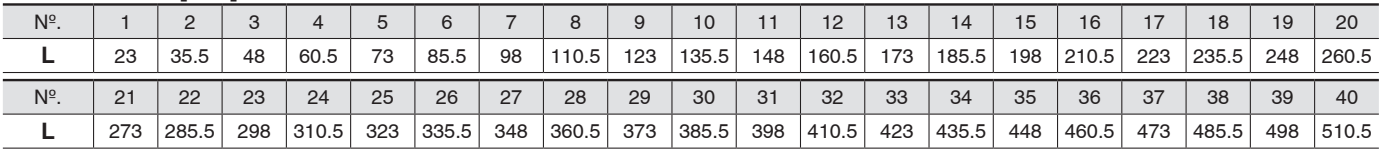

### **Adaptador de montaje en raíl DIN**

### **LEC-D0 (con 2 tornillos de montaje)**

Debe utilizarse si posteriormente se va a montar el adaptador para montaje en raíl DIN sobre un controlador de modelo de montaje con tornillo.

## *Serie JXC51/61*

### **Dimensiones**

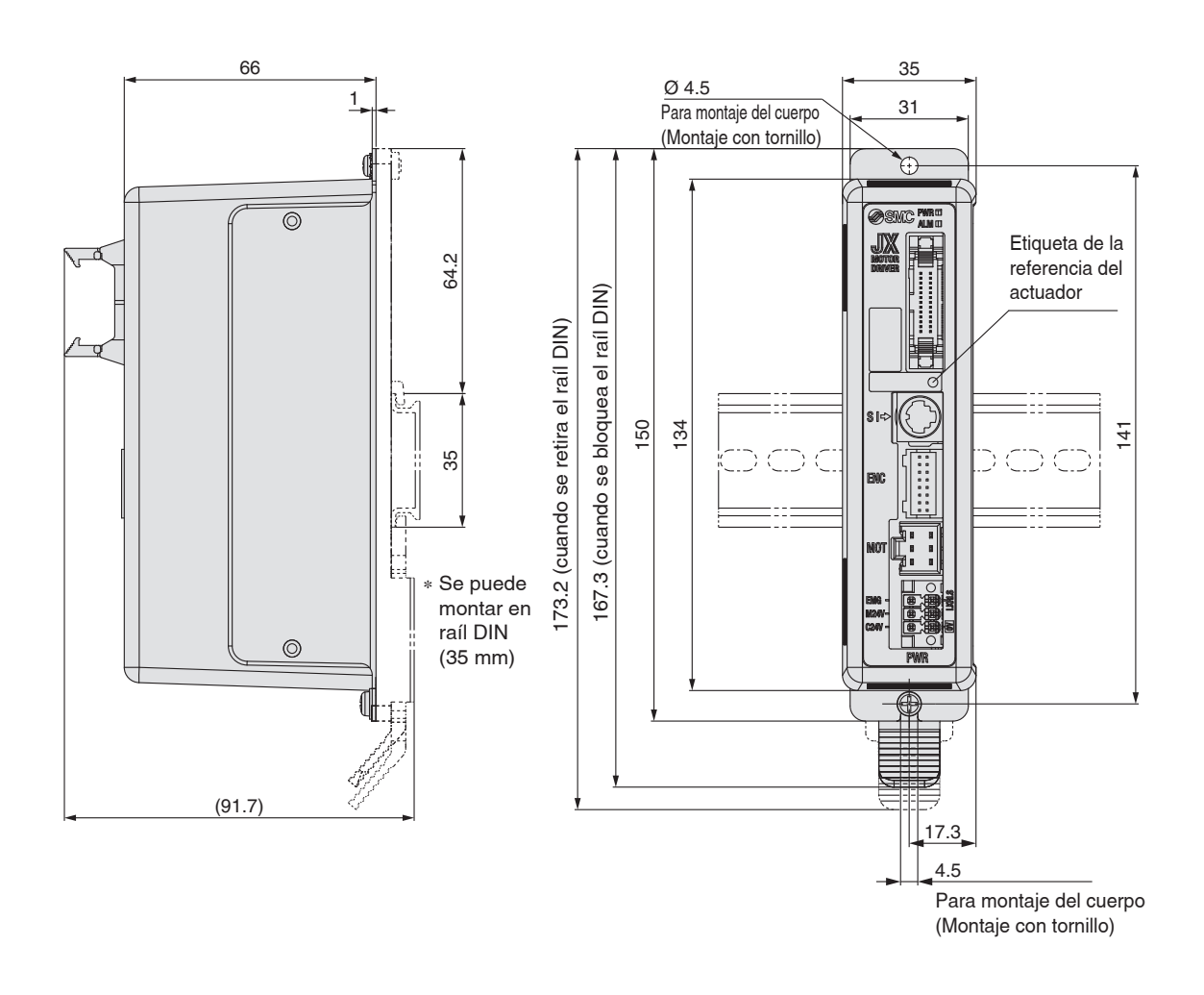

### **Ejemplo de cableado**

**Conector I/O en paralelo**

∗ Cuando conectes un PLC al conector I/O en paralelo, usa el cable I/O (LEC-CN5-⊟). ∗ Cuando conectes un PLC al conector I/O en paralelo, usa el cable I/O (Ll<br>∗ El cableado cambia dependiendo del tipo de I/O paralelas (NPN o PNP).

#### **Diagrama de cableado JXC51**□□-□  **(NPN) JXC61**--**-**- **(PNP)**

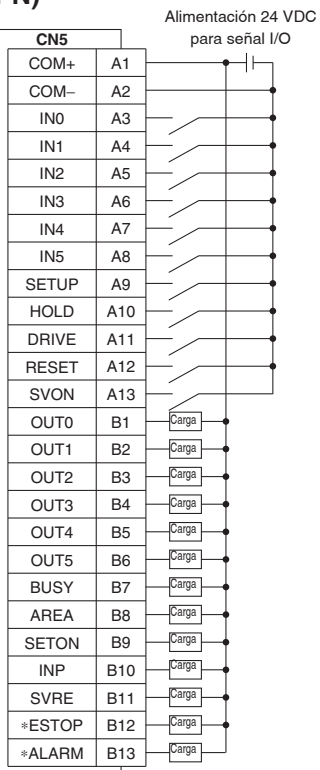

#### Alimentación 24 VDC para señal I/O **CN5** COM+ A1  $\frac{1}{2}$ COM− A2  $\overline{A3}$ IN0 IN1 A4 IN2 A5  $\overline{IN3}$  $\overline{AB}$ IN4 A7 IN5 A8 SETUP A9 HOLD A10 DRIVE A11 RESET A12 **SVON** A<sub>13</sub> OUT0 B1 Carga OUT1 B2 Carga OUT<sub>2</sub>  $\overline{B3}$ Carga OUT3 B4 Carga OUT4 B5 Carga OUT5 B6 Carga **BUSY**  $\overline{B7}$ Carga  $\overline{BB}$ AREA Carga **SETON** B<sub>9</sub> Carga INP B<sub>10</sub> Carga SVRE B11 Carga ∗ESTOP B12 Carga ∗ALARM B13 Carga

#### **Señal de entrada** Señal de salida

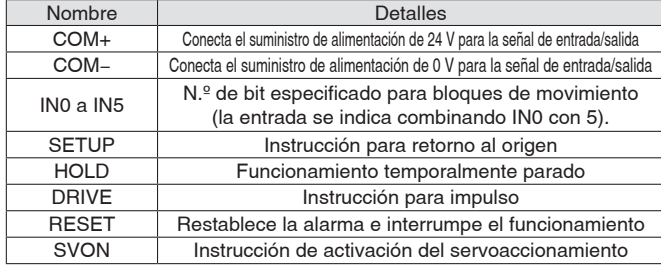

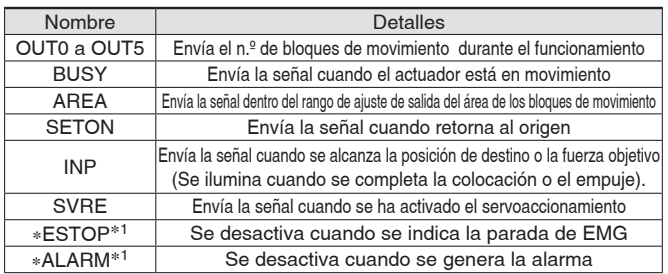

∗1 Señal de circuito lógico negativo (N.C.)

## *Serie JXC51/61*

### **Confi guración de bloques de movimiento**

#### **1. Confi guración de bloques de movimiento para posicionamiento**

En esta configuración, el actuador se mueve hacia la posición de destino y se detiene en ella.

El siguiente diagrama muestra los elementos de configuración y el funcionamiento.

Los elementos de configuración y los valores de ajuste para

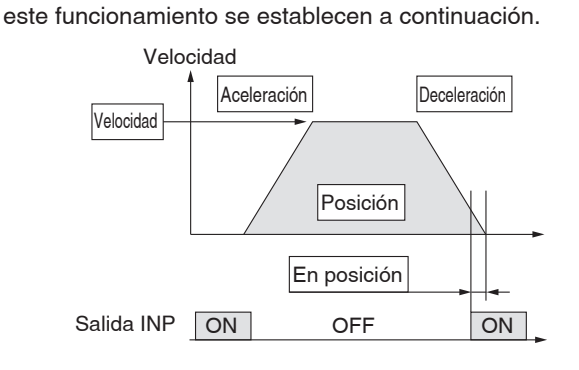

 $\circ$ : se debe definir. O: se debe ajustar según se requiera.<br>- no se requiere configuración.

**Bloques de movimiento (posicionamiento)**

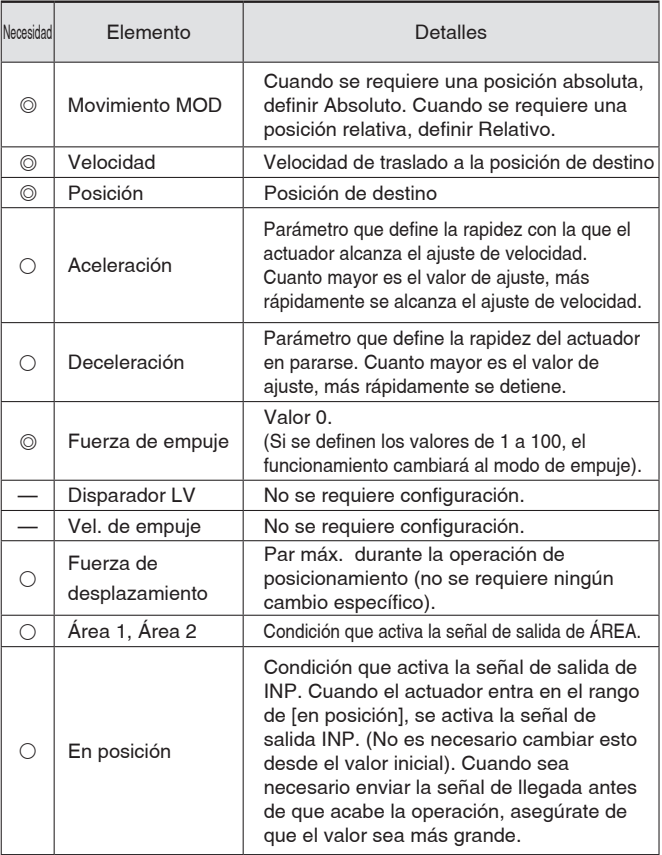

#### **2. Confi guración de bloques de movimiento para empuje**

El actuador se mueve hacia la posición de inicio del empuje y, cuando la alcanza, empieza a empujar con la fuerza de ajuste o menos. El siguiente diagrama muestra los elementos de configuración y el funcionamiento.

Los elementos de configuración y los valores de ajuste para este funcionamiento se establecen a continuación.

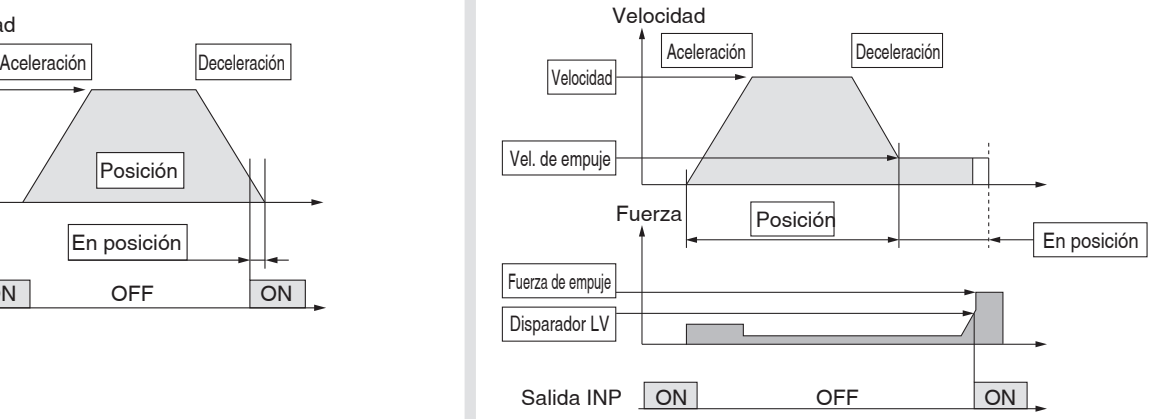

### Bloques de movimiento (empuje)

 $@:$  se debe definir. O : se debe ajustar según se requiera.

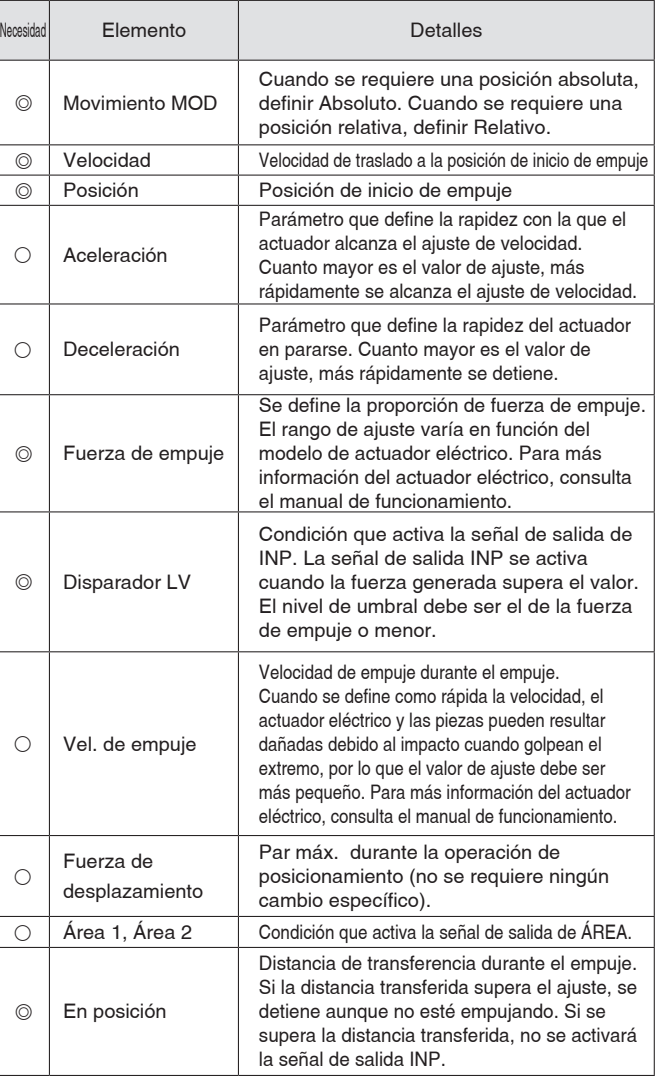

### **Temporización de señal**

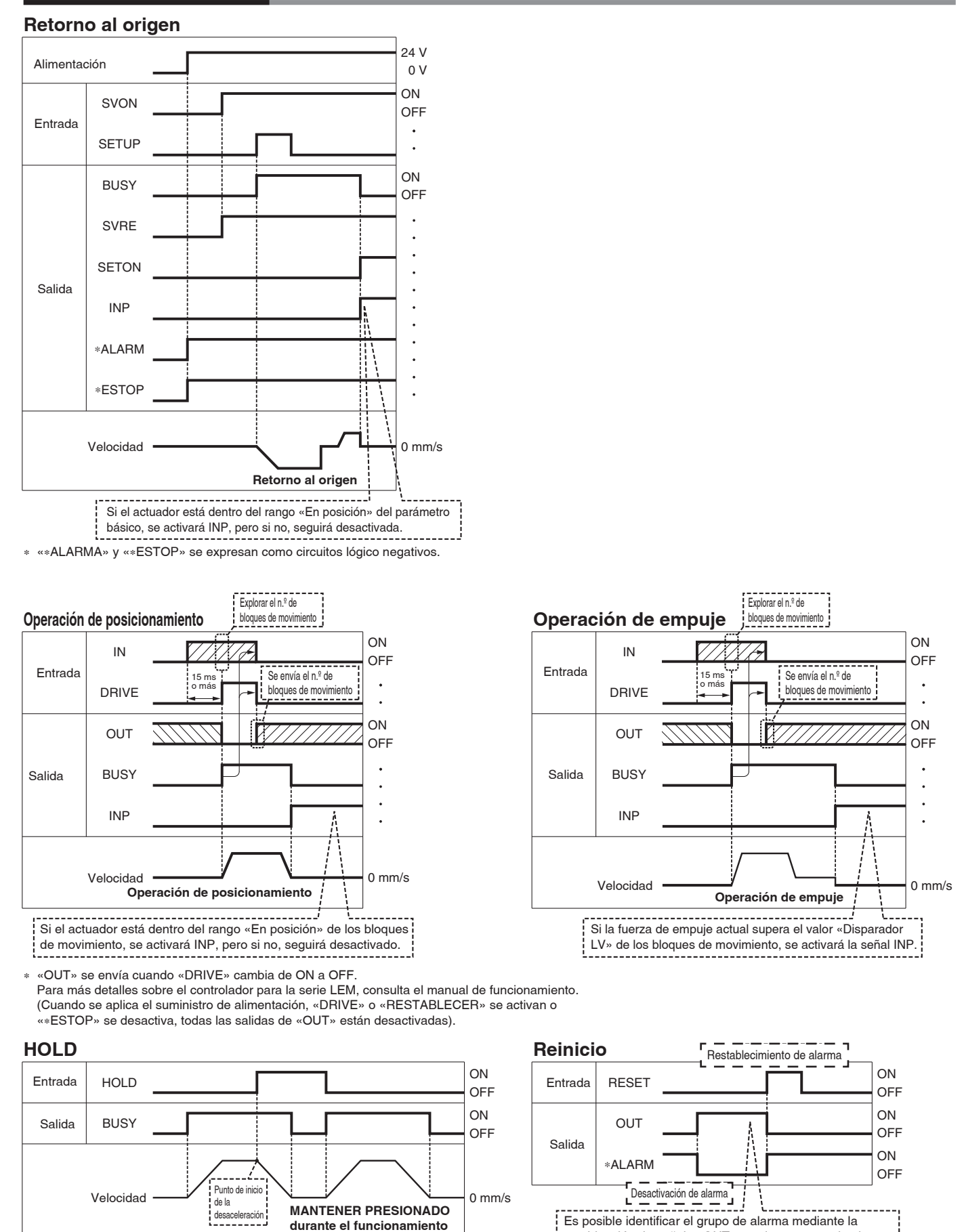

∗ Cuando el actuador se encuentra en el rango «En posición» en la operación de empuje, no se detiene ni aunque se reciba la señal HOLD. ∗ «∗ALARMA» y se expresa como circuito lógico negativo.

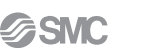

combinación de señales OUT cuando se genera la alarma.

## *Serie JXC51/61*

### **Cable del actuador**

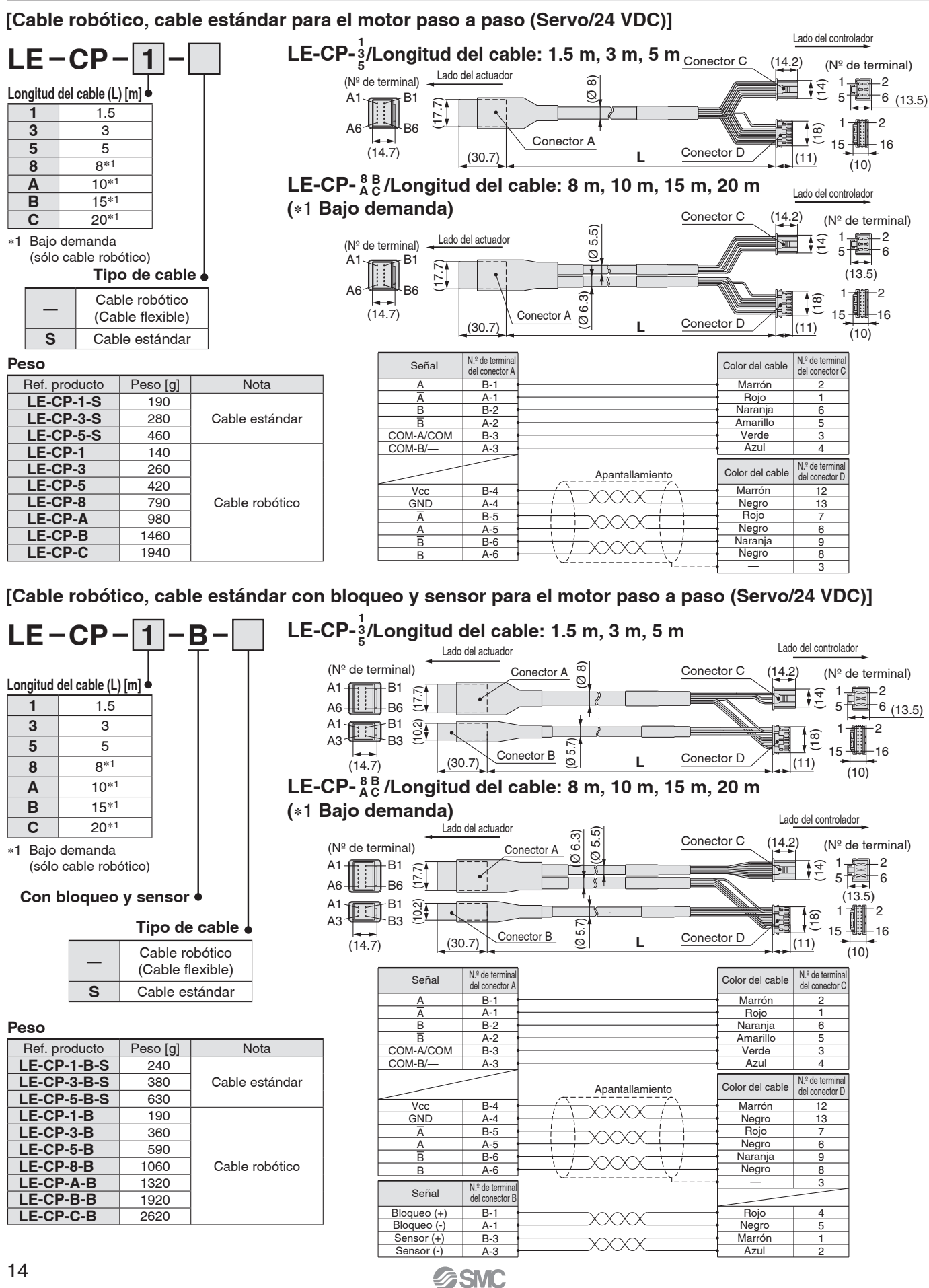

### **Opciones: Cable del actuador**

### **[Cable robótico para encoder absoluto sin batería (Motor paso a paso 24 VDC)]**

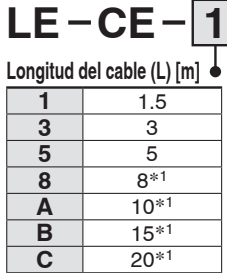

∗1 Bajo demanda

**Peso**

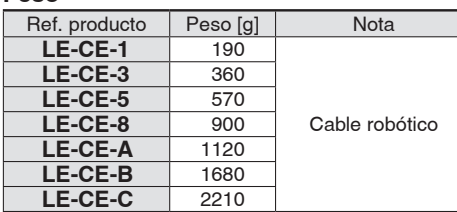

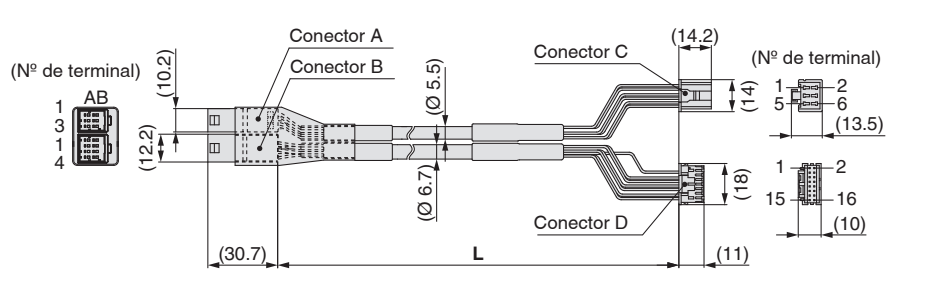

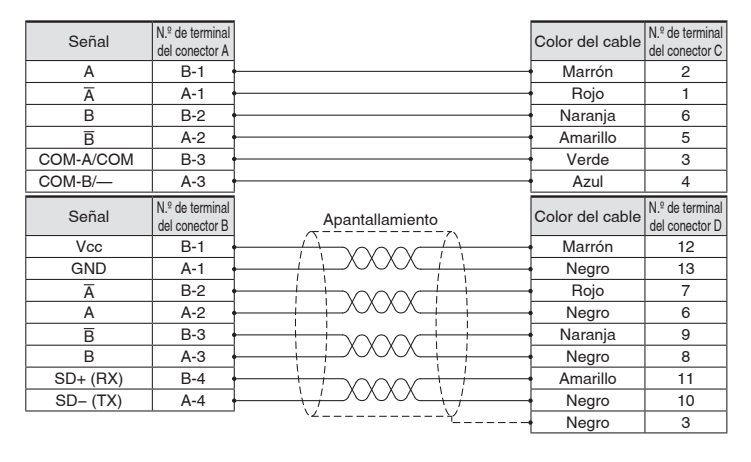

### **[Cable robótico con bloqueo para encoder absoluto sin batería (Motor paso a paso 24 VDC)]**

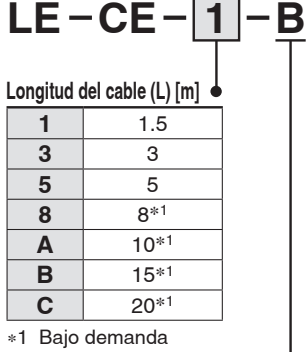

Conector A  $\frac{12.2}{10.2}$ Conector B (Nº de terminal) (Ø 5.5) (14.2) (Ø 6.7) Conector D (Nº de terminal) AB 1 lœ. HU 3 1 6 2 5 1 疆  $\mathbb{E}$ (13.5) 4  $-2$ 1 【無】 loo || ii ोधाकी  $\overline{\overset{\circ}{\mathbb{C}}}$   $\frac{1}{15}$ 3 (Ø 5.7) AB 15 16 (10.2)  $(14.7)$ Conector C Conector E  $(10)$ (30.7) **L** (11)

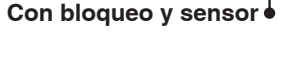

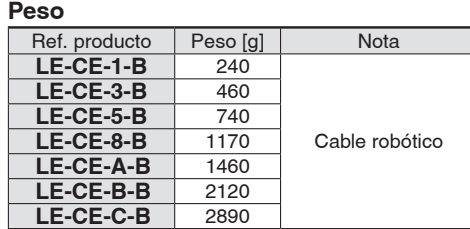

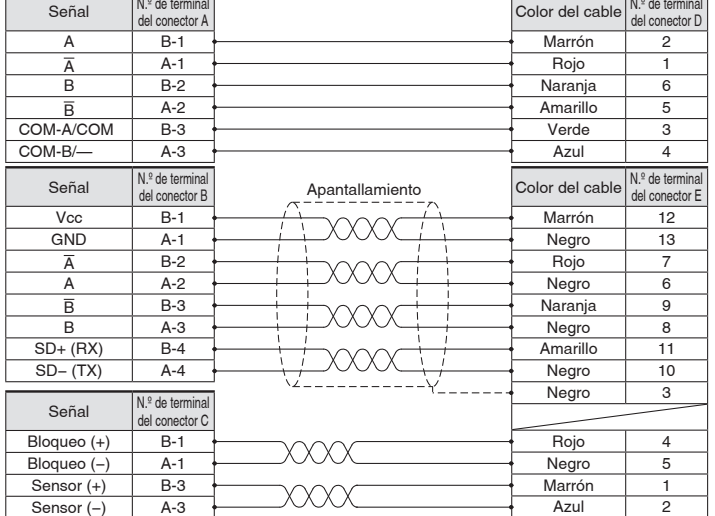

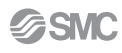

## *Serie JXC51/61*

### **Opciones**

#### Cable de comunicación para la configuración del controlador

### q **Cable de comunicación JXC-W2A-C**

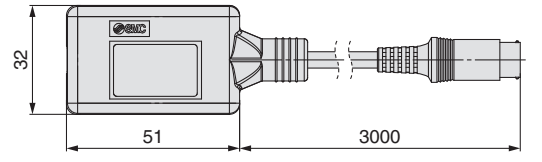

∗ Se puede conectar directamente al controlador.

#### 2 Cable USB LEC-W2-U

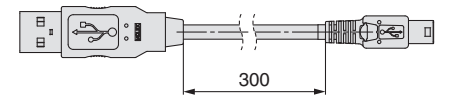

#### e **Kit de parametrización del controlador JXC-W2A**

El kit incluye un cable de comunicación (JXC-W 2 A-C) y un cable USB (LEC-W2-U)

#### <Software de configuración del controlador/Driver USB>

- Software de configuración del controlador
- Controlador USB

Descargar del sitio web de SMC: https://www.smc.eu

#### **Requisitos de hardware**

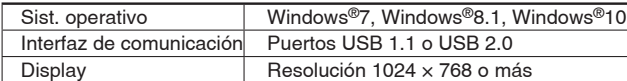

∗ Windows®7, Windows®8.1 y Windows®10 son marcas registradas propiedad de Microsoft Corporation en EE. UU.

#### **Cable de conversión P5062-5 (longitud del cable: 300 mm)**

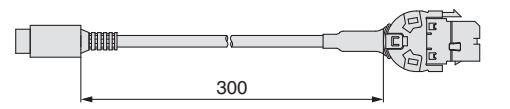

∗ Para conectar la teaching box (LEC-T1-3-G-) o el cable de comunicación para la parametrización del controlador (LEC-W2A-C) en el controlador, se requiere un cable de conversión.

### **Cable I/O**

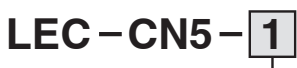

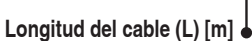

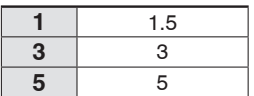

Lado del controlador Lado PLC

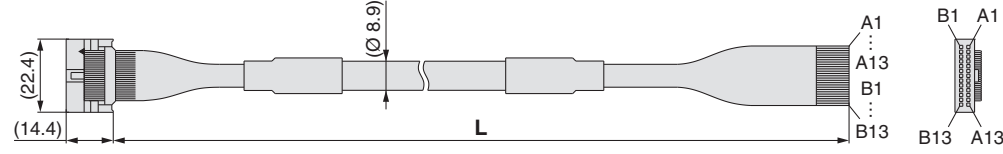

∗ Tamaño de conductor: AWG28

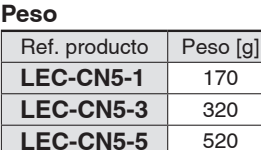

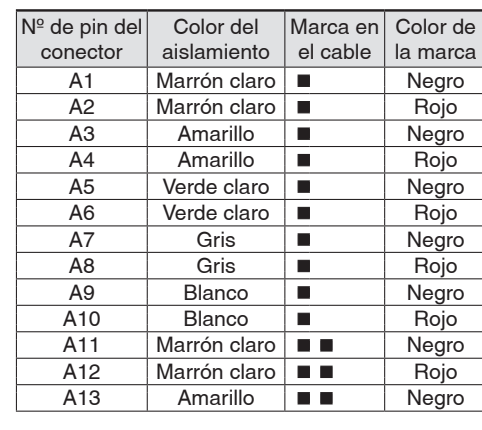

#### 6 5 4 3 2 1  $(4)$  OV  $(2)$  M24V  $(1)$  C<sub>24</sub>V  $(5)$  N.C.  $(3)$  EMG  $(6)$  LK RLS **Terminal del conector de alimentación** Nombre del terminal **Función Función Detalles** 0V Alimentación común (-) Los terminales M 24V, C 24V, EMG y LK RLS son comunes (−). M 24V Alimentación del motor (+) Alimentación del motor del controlador (+) C 24V Alimentación de control (+) Alimentación (+) de control del controlador EMG | Parada (+) | Terminal de conexión del circuito de parada externa

 **Conector de alimentaciónJXC-CPW** ∗ El conector de alimentación es un accesorio.

> <Tamaño de cable aplicable> AWG20 (0.5 mm2), diámetro de cubierta 2.0 mm o menos

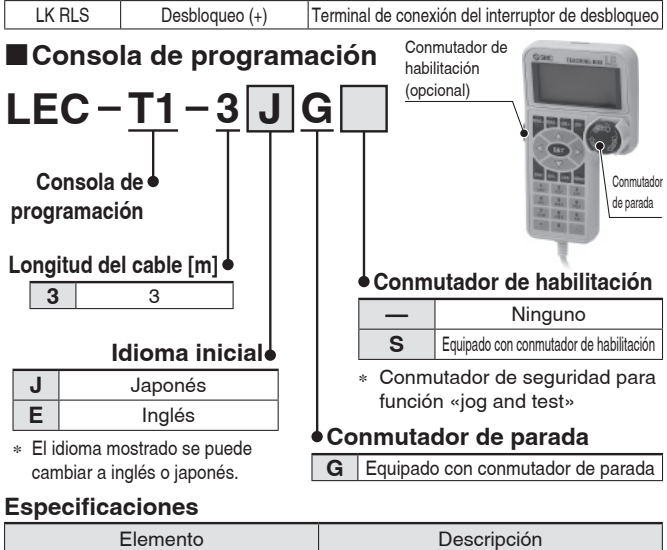

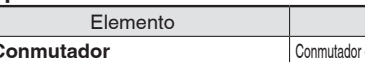

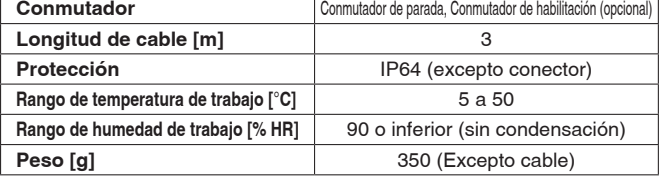

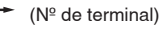

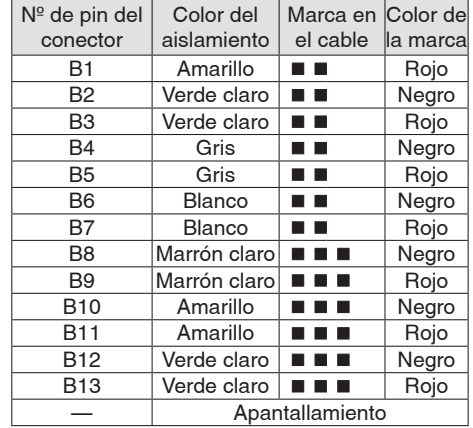

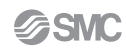

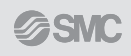

## **Controlador para motor**  $C \in H^{\text{CK}}$ **paso a paso** *Serie JXCE*-*/9*-*/P*-*/D1/L*-*/M1*

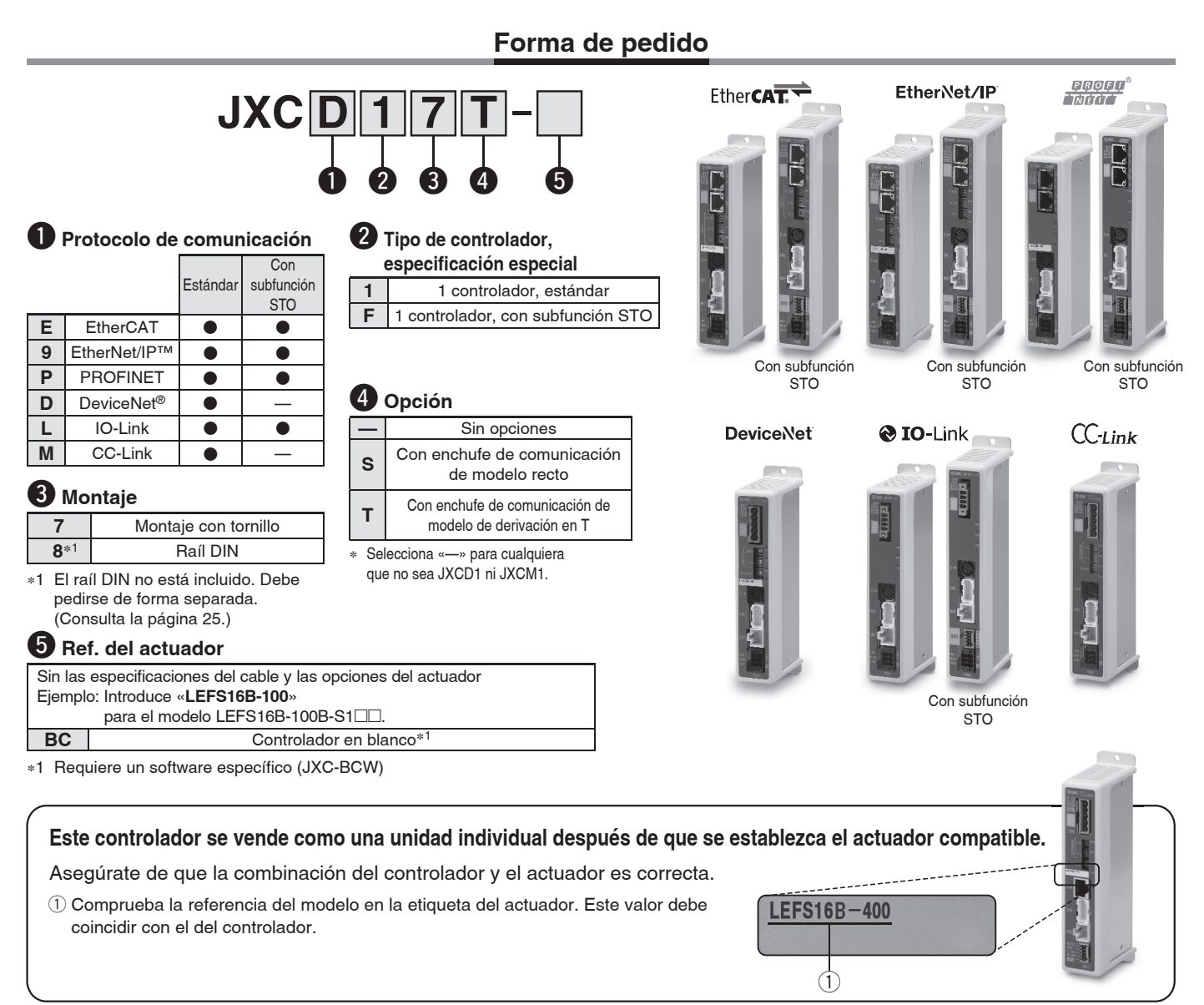

∗ Para más detalles sobre el uso de los productos, consulta el manual de funcionamiento. Descárgalo a través de nuestro sitio web: https://www.smc.eu

#### **Precauciones sobre los controladores en blanco (JXC**----**-BC)**

Un controlador en blanco es un controlador en el que el cliente puede escribir los datos del actuador con el que va a funcionar de forma combinada. Para realizar la escritura de datos, usa el software de configuración del controlador ACT Controller 2 o software específico JXC-BCW.

- Tanto ACT Controller 2 como JXC-BCW se pueden descargar del sitio web de SMC.
- Para usar este software, realiza el pedido del cable de comunicación para parametrizar el controlador (JXC-W2A-C) y el cable USB (LEC-W2-U) por separado.

#### **Requisitos de hardware**

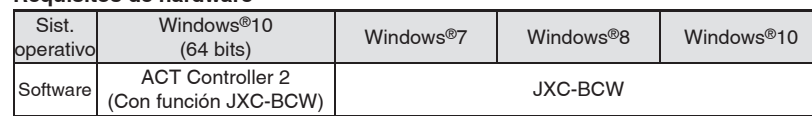

∗ Windows®7, Windows®8 y Windows®10 son marcas registradas propiedad de Microsoft Corporation en EE. UU.

#### **Sitio web de SMC: https://www.smc.eu**

# **Controlador para motor paso a paso** *Serie JXCE*-*/9*-*/P*-*/D1/L*-*/M1*

### **Características técnicas**

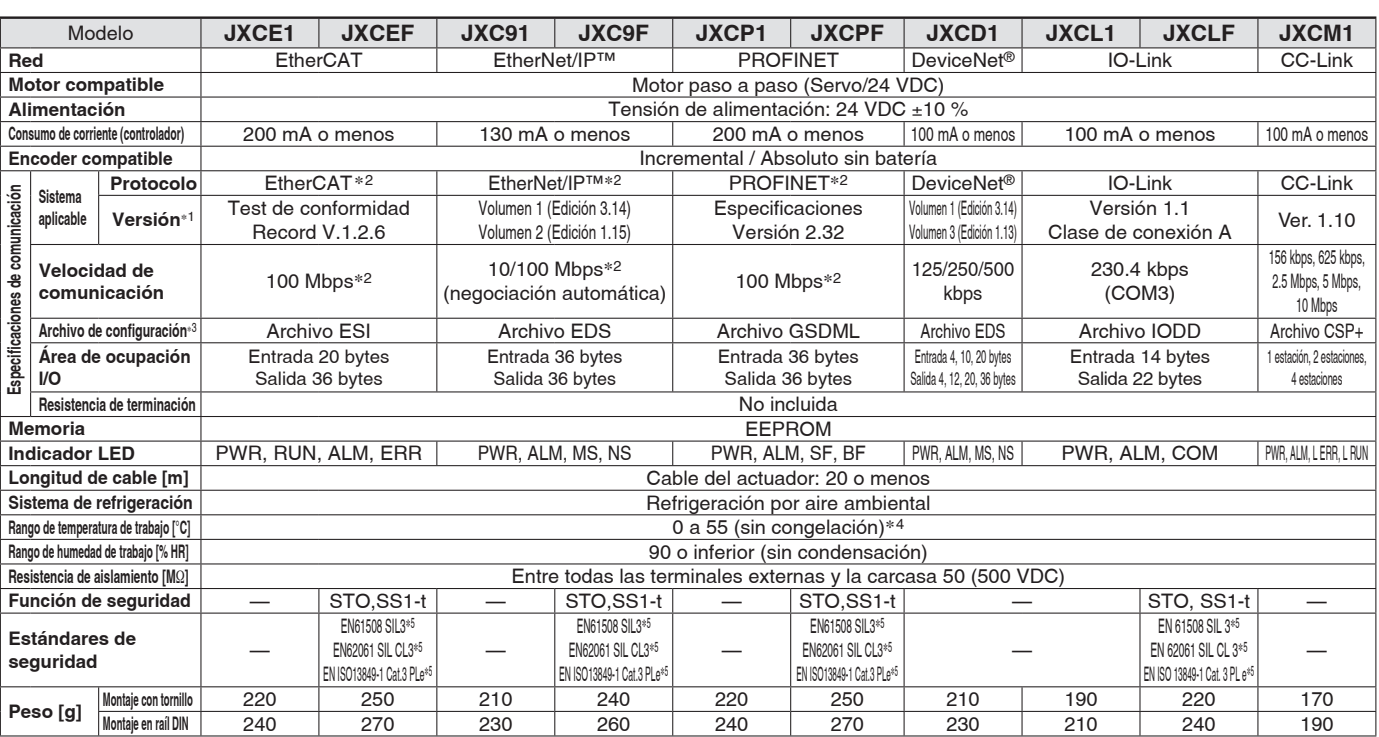

∗1 Ten en cuenta que las versiones están sujetas a modificaciones.

∗2 Usa un cable de comunicación apantallado con CAT5 o superior para PROFINET, EtherNet/IP™ y EtherCAT.

∗3 Los archivos de configuración se pueden descargar del sitio web de SMC.

∗4 El rango de temperatura de trabajo para los productos de versión 1 del controlador y los productos de versión 2 del controlador es de 0 a 4 0 °C. Consulta el catálogo Web para obtener más información sobre la identificación de los símbolos de versión del controlador.

∗5 El nivel de integridad de seguridad anterior es el valor máx. El nivel alcanzable varía en función de la configuración y del método de inspección del componente. Asegúrate de consultar «Manual de seguridad: JXC#-OMY0009» para obtener más información.

#### **Marca registrada**

EtherNet/IP™ es una marca registrada de ODVA.

DeviceNet™ es una marca registrada de ODVA.

EtherCAT® es una marca registrada y una tecnología patentada, concedida por Beckhoff Automation GmbH, Alemania.

### **Ejemplo de comando de funcionamiento**

∗ Se pueden usar valores numéricos distintos de «Fuerza de desplazamiento», «Área 1» y «Área 2» para realizar la operación según las instrucciones numéricas de JXCL1. Además de la entrada de datos de los 64 puntos máximo en cada protocolo de comunicación, cada uno se los parámetros se pueden modificar en tiempo real mediante el funcionamiento definido por datos numéricos.

#### **<Ejemplo de aplicación> Movimiento entre 2 puntos**

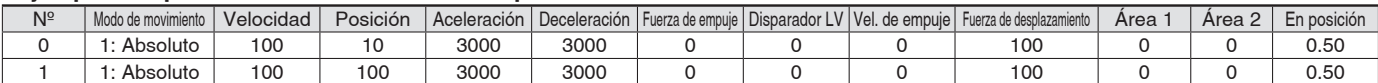

#### **<Funcionamiento defi nido por nº de pasos>**

Secuencia 1: Instrucción de activación del servoaccionamiento

Secuencia 2: Instrucción para retorno al origen

Secuencia 3: Especificar el nº de bloques de movimiento 0 para introducir la señal DRIVE. Secuencia 4: Especificar el nº de bloques de movimiento 1 tras

desconectar temporalmente la señal DRIVE para introducir la señal DRIVE

Esta misma operación se puede realizar con cualquier comando de funcionamiento.

#### **<Funcionamiento defi nido por datos numéricos>**

Secuencia 1: Instrucción de activación del servoaccionamiento Secuencia 2: Instrucción para retorno al origen

- Secuencia 3: Especificar el nº de bloques de movimiento 0 y activar la etiqueta de instrucciones de entrada (posición). Entrada 10 en la posición objetivo. A continuación, la etiqueta de arranque se activa.
- Secuencia 4: Activar el nº de bloques de movimiento 0 y la etiqueta de instrucciones de entrada (posición) para cambiar la posición objetivo a 100 mientras la etiqueta de arranque está activa.

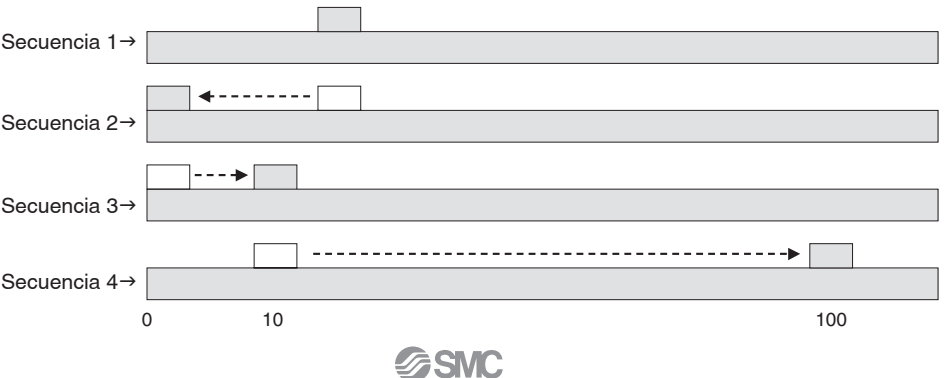

SSMC

### **Cómo montar los productos**

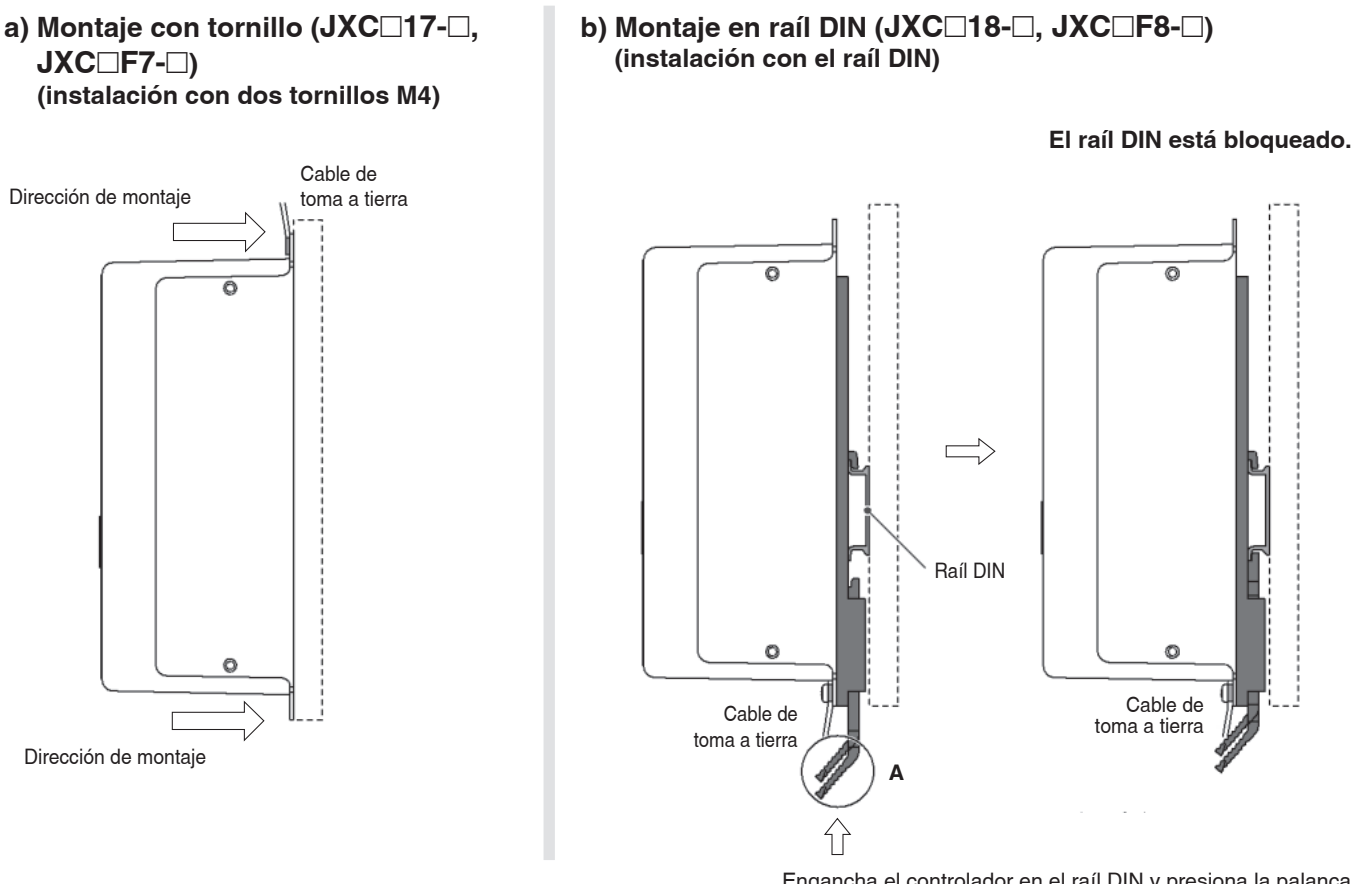

Engancha el controlador en el raíl DIN y presiona la palanca de sección **A** en la dirección de la flecha para bloquearlo.

∗ Cuando se utiliza el tamaño 25 o más de la serie LE, el espacio entre los controladores debe ser de 10 mm o más.

### **Raíl DIN AXT100-DR-**-

∗ Para  $\Box$ , introduce un número de los indicados en la línea «Nº» de la tabla siguiente. Consulta el esquema de dimensiones de montaje en la página 20 a 22.

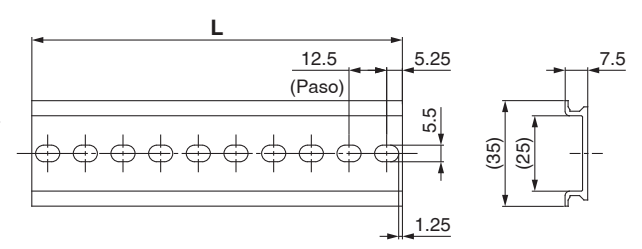

#### **Dimensiones L [mm]**

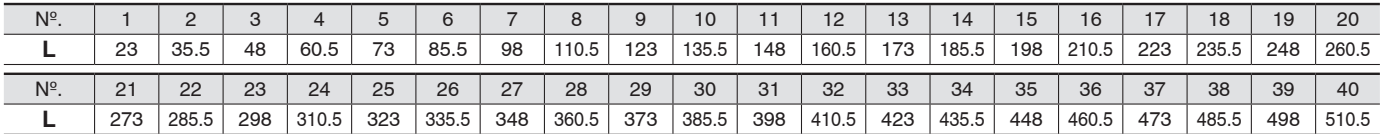

### **Adaptador de montaje en raíl DIN**

### **LEC-3-D0 (con 2 tornillos de montaje)**

Debe utilizarse si posteriormente se va a montar el adaptador para montaje en raíl DIN sobre un controlador de modelo de montaje con tornillo.

# *Serie JXCE*-*/9*-*/P*-*/D1/L*-*/M1*

### **Dimensiones**

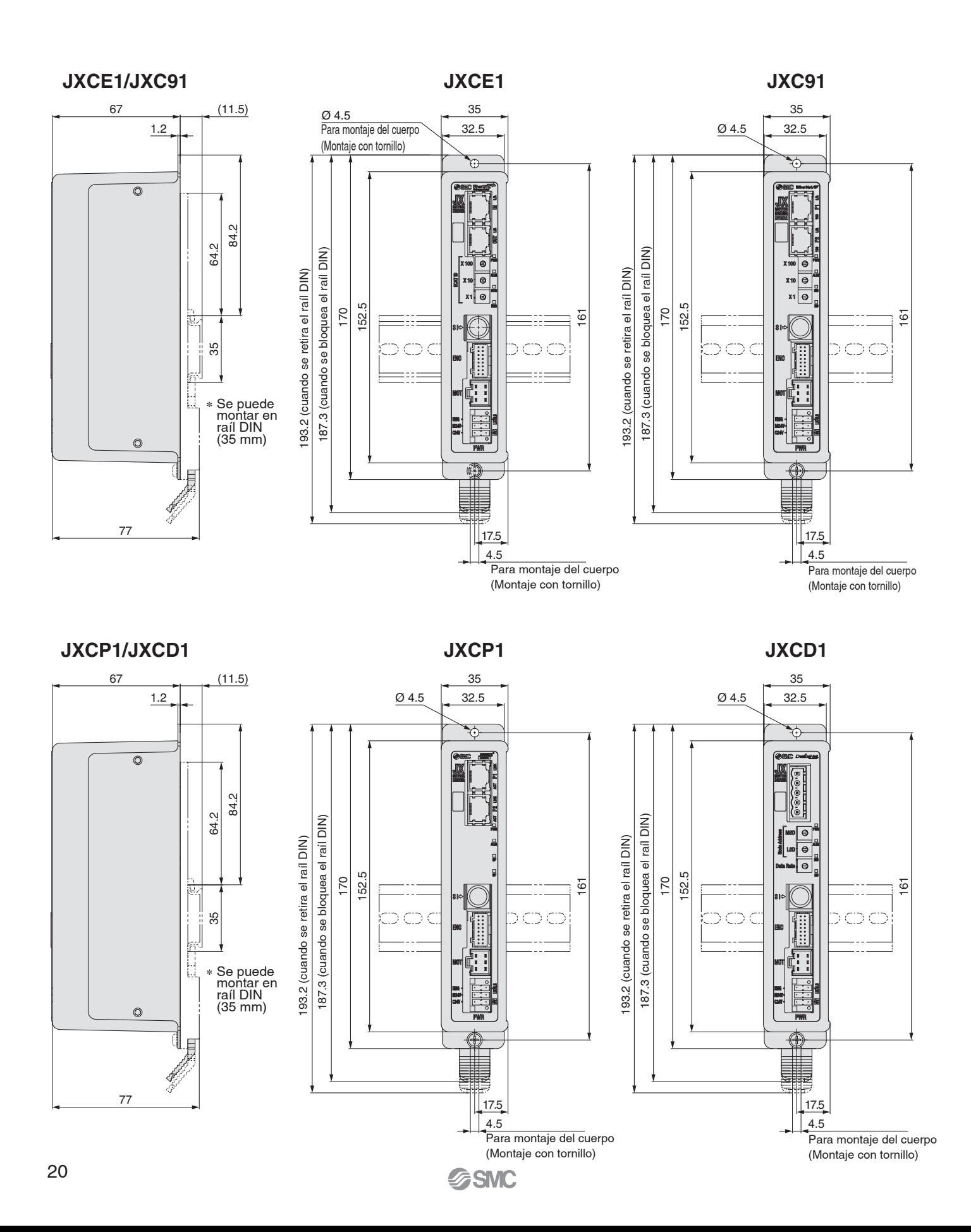

# **Controlador para motor paso a paso** *Serie JXCE*-*/9*-*/P*-*/D1/L*-*/M1*

### **Dimensiones**

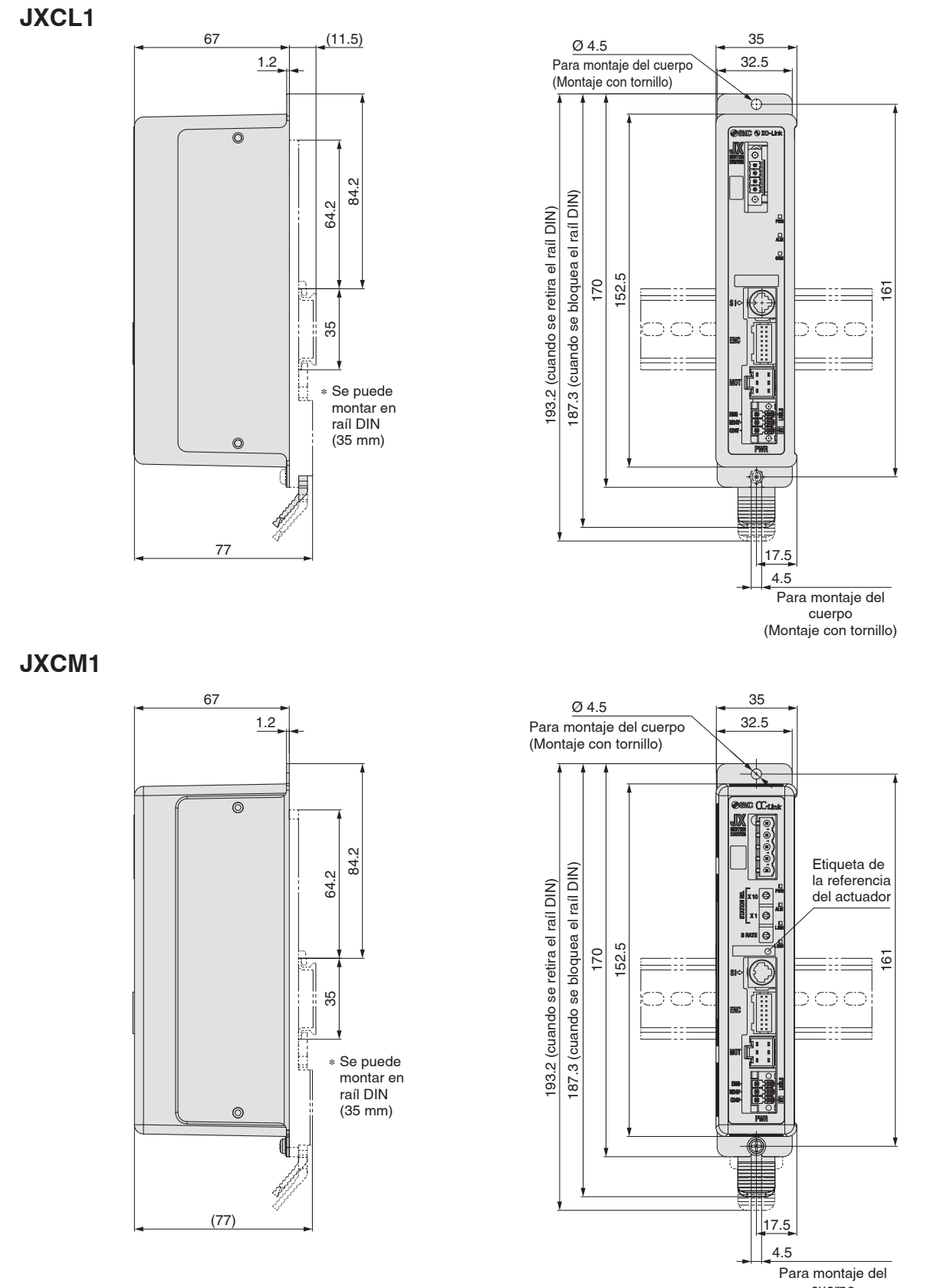

cuerpo (Montaje con tornillo)

# *Serie JXCE*-*/9*-*/P*-*/D1/L*-*/M11*

**Dimensiones**

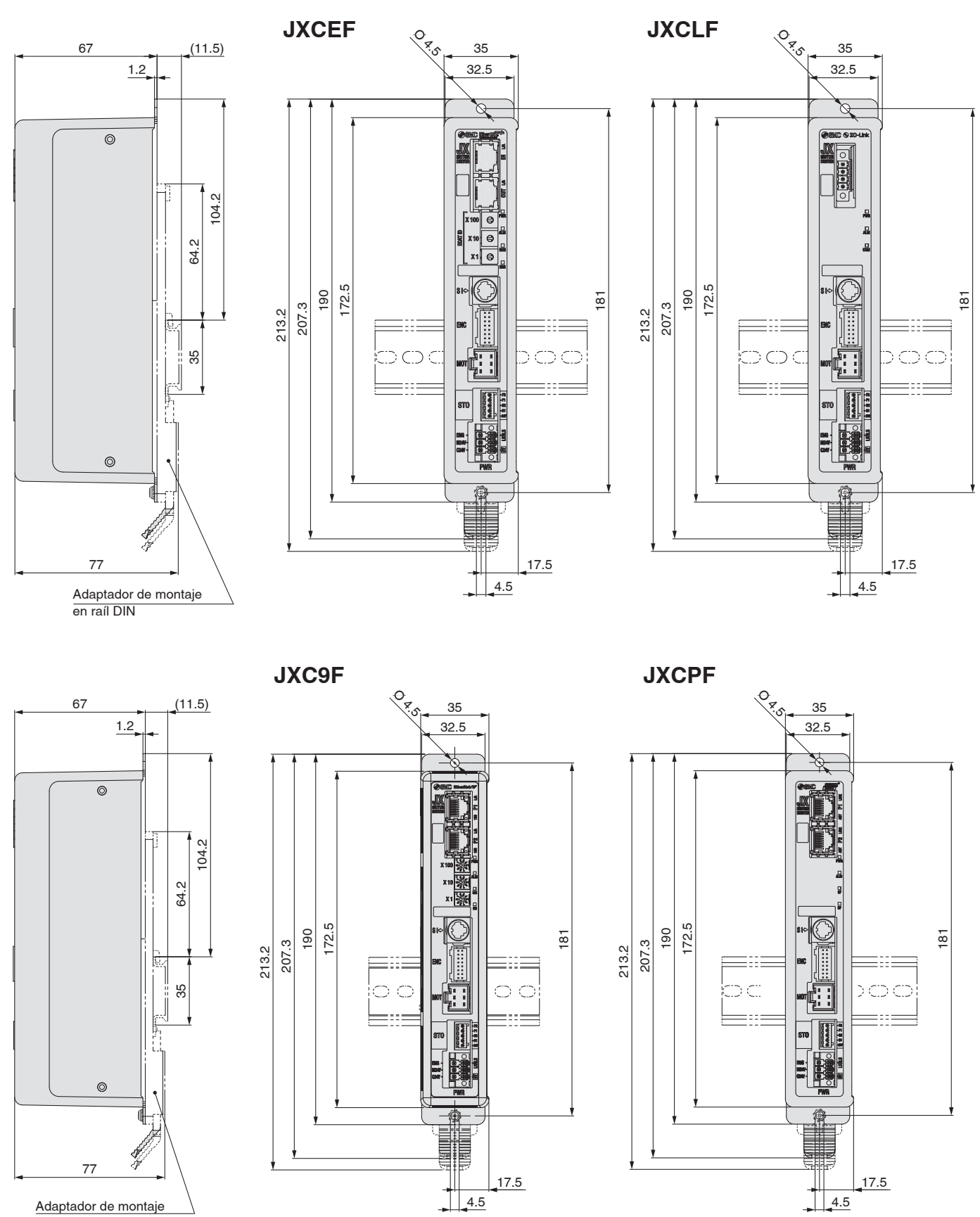

en raíl DIN

### **Cable del actuador**

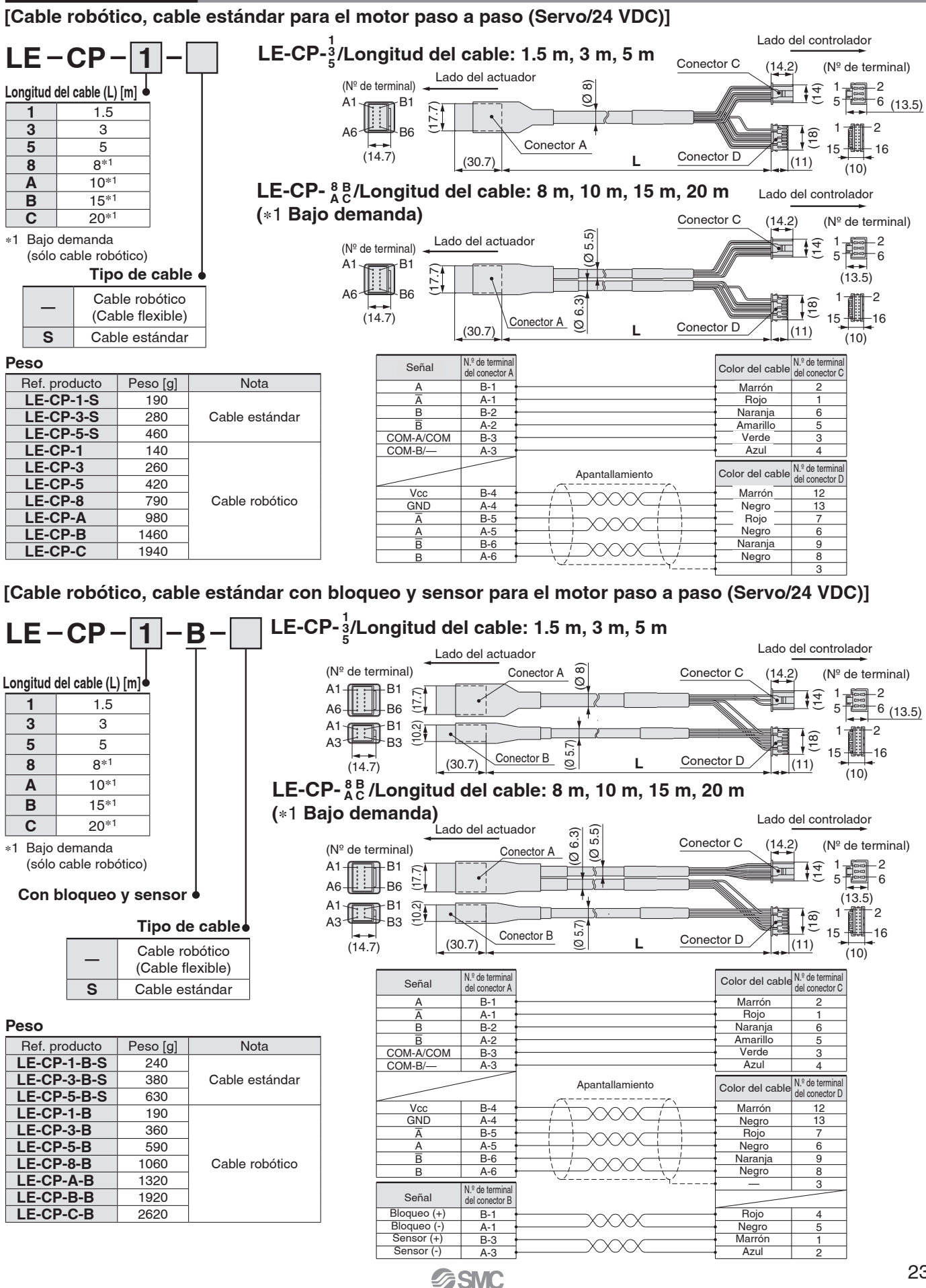

# *Serie JXCE*-*/9*-*/P*-*/D1/L*-*/M1*

### **Opciones: Cable del actuador**

### **[Cable robótico para encoder absoluto sin batería (Motor paso a paso 24 VDC)]**

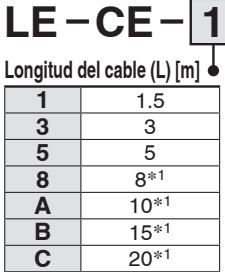

∗1 Bajo demanda

**Peso**

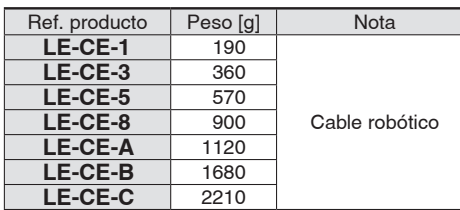

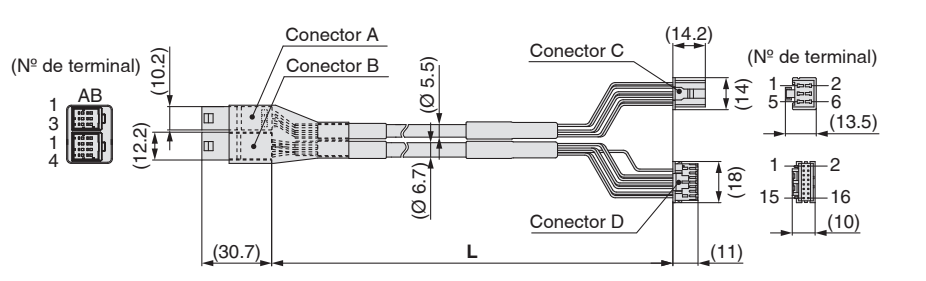

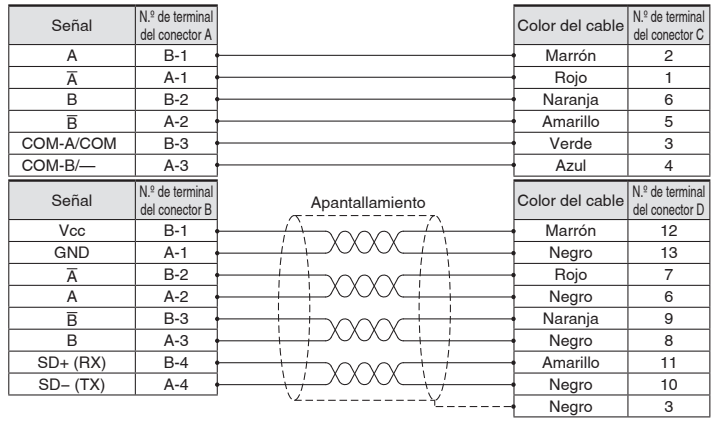

### **[Cable robótico con bloqueo para encoder absoluto sin batería (Motor paso a paso 24 VDC)]**

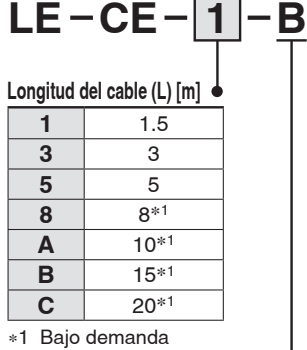

Conector A Conector B ( $N^{\circ}$  de terminal)  $\begin{matrix} \alpha \\ \vdots \\ \alpha \end{matrix}$ <br>  $\begin{matrix} 1 & AB \\ 3 & 1 \\ 1 & 1 \end{matrix}$   $\begin{matrix} \alpha \\ \vdots \\ \alpha \end{matrix}$ (14.2) (Ø 5.5) (Ø 6.7) Conector D (Nº de terminal) AB 1 3 1 6 2 (18) (14) 5 1 1888 ||<br>1888 || o  $(13.5)$ 4 画班  $\overline{2}$ 1 油面 3  $(05.7)$ AB 15 <del>御 1</del>6 15 御 16 15 15 15 15 16 16 17 17:32 1 12:53 12:54 12:55 12:55 12:55 12:55 12:55 12:55 12:55 12:55 1 (10.2) (14.7) Conector C Conector E (10)  $(30)$ (11)

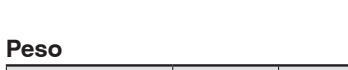

**Con bloqueo y sensor**

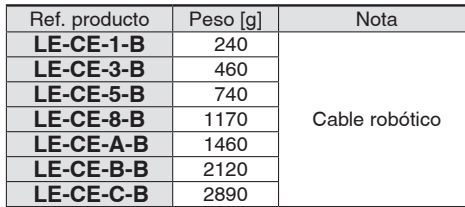

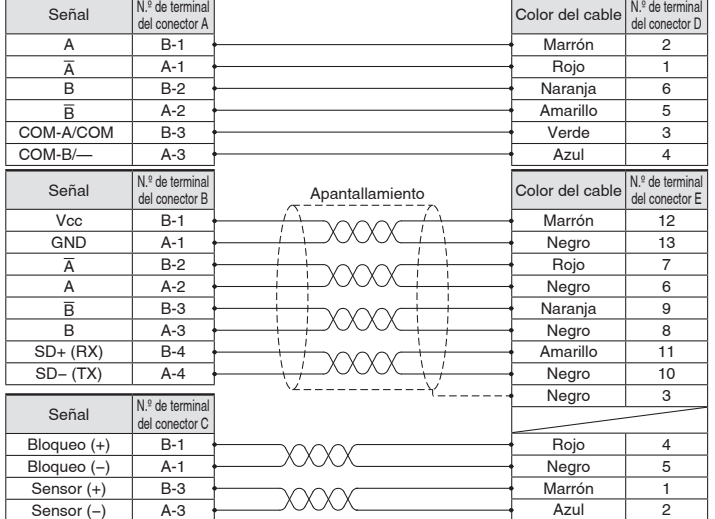

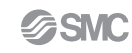

# **Controlador para motor paso a paso** *Serie JXCE*-*/9*-*/P*-*/D1/L*-*/M1*

### **Opciones**

Cable de comunicación para la configuración del controlador

q **Cable de comunicación JXC-W2A-C**

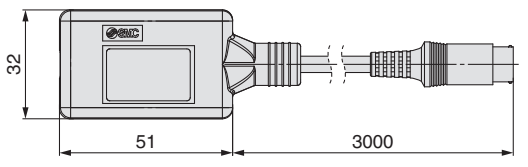

∗ Se puede conectar directamente al controlador.

### 2 Cable USB LEC-W2-U

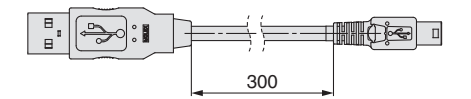

e **Kit de parametrización del controlador JXC-W2A** El kit incluye un cable de comunicación (JXC-W 2 A-C) y un cable USB (LEC-W2-U)

#### <Software de configuración del controlador/Driver USB>

- · Software de configuración del controlador
- · Driver USB (para JXC-W2A-C)

Descargar del sitio web de SMC: https://www.smc.eu

#### **Requisitos de hardware**

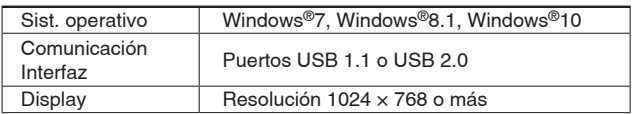

∗ Windows®7, Windows®8.1 y Windows®10 son marcas registradas propiedad de Microsoft Corporation en EE. UU.

### **Cable de conversión P5062-5 (longitud del cable: 300 mm)**

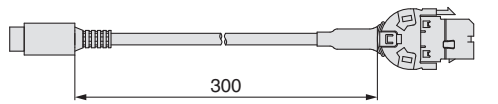

∗ Para conectar la teaching box (LEC-T1-3⊟G⊟) o el cable de comunicación para la parametrización del controlador (LEC-W2A-C) en el controlador, se requiere un cable de conversión.

### **Adaptador para montaje en raíl DIN LEC-3-D0**

∗ Con 2 tornillos de montaje

Debe utilizarse si posteriormente se va a montar el adaptador para montaje en raíl DIN sobre un controlador de modelo de montaje con tornillo.

### **Raíl DIN AXT100-DR-**

∗ Para  $\Box$ , introduce un número de los indicados en la línea «Nº» de la tabla de la página 22.

Consulta el esquema de dimensiones de montaje en las págs. 20 y 22.

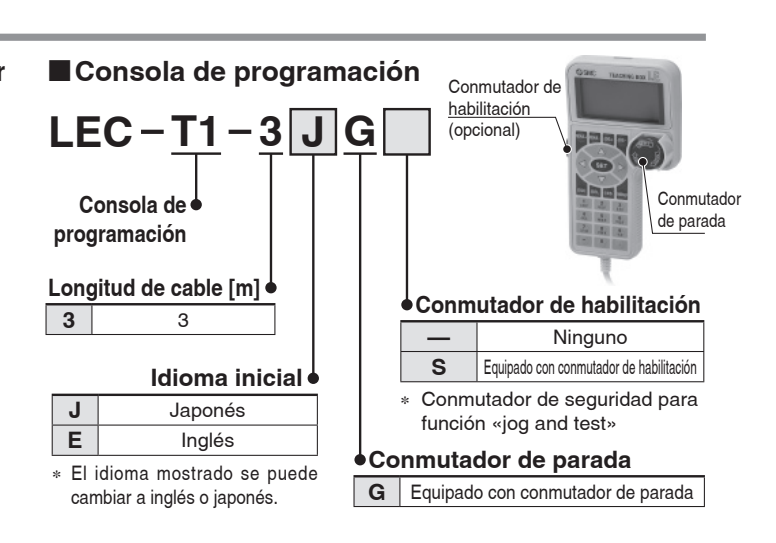

#### **Especificaciones**

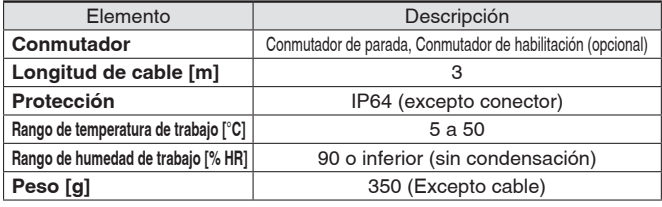

# *Serie JXCE*-*/9*-*/P*-*/D1/L*-*/M1*

### **Opciones**

### **Enchufe de alimentación JXC-CPW**

∗ El enchufe de alimentación es un accesorio.

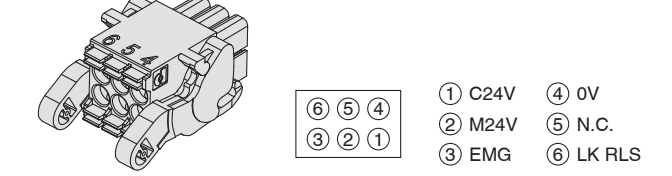

#### **Conector de alimentación**

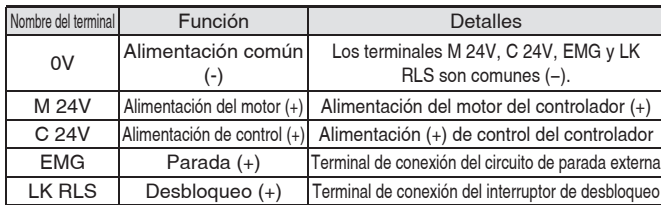

### **Conector enchufable de comunicación**

#### **Para DeviceNet™**

**Modelo recto Modelo de JXC-CD-S**

**derivación en T JXC-CD-T**

#### **Conector enchufable de comunicación para DeviceNet™**

Nombre del terminal **Detalles** V+ Alimentación (+) para DeviceNet™

#### CAN\_H Cable de comunicación (alto)<br>Purga Cable de puesta a tierra/Cable apantallado Cable de puesta a tierra/Cable apantallado CAN\_L Cable de comunicación (bajo) V– Alimentación (–) para DeviceNet™

#### **Modelo recto JXC-CL-S Para IO-Link**

∗ El conector enchufable de comunicación para IO-Link es un accesorio.

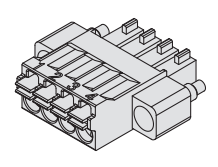

#### **Conector enchufable de comunicación para IO-Link**

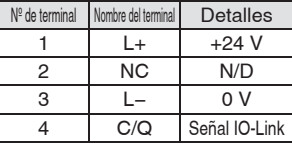

### **Modelo recto** Modelo de derivación en T Conector enchufable de **LEC-CMJ-S LEC-CMJ-T Para CC-Link**

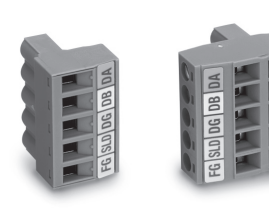

### **comunicación para CC-Link**

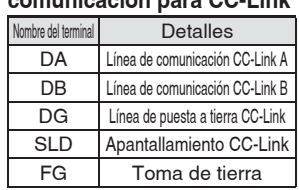

### **Conector de señal STO JXC-CSTO**

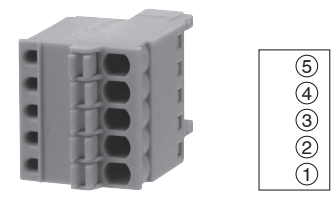

### **Conector de señal STO**

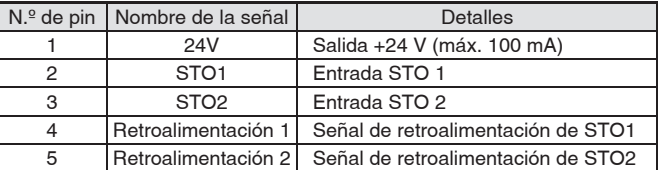

# *Serie JXC51/61/E*m*/9*m*/P*m*/D1/L*m*/M1*  **Precauciones relacionadas con las diferentes versiones del controlador**

### **Los parámetros internos no son compatibles si la versión del controlador de la serie JXC es diferente.**

■Su se usa el modelo JXC $\square$ 1 $\square$ -BC, usa la última versión del JXC-BCW (herramienta de escritura de parámetros).

Mactualmente hay 3 versiones disponibles: productos de la versión 1 (V1.□ o S1.□), productos de la versión 2 (V2.□ o S2.□) y productos de la versión 3 (V3. $\Box$  o S3. $\Box$ ). Ten en cuenta que para escribir un archivo de copia de seguridad (.bkp) en otro controlador con la serie JXC-BCW, tiene que ser la misma versión que el controlador que creó el archivo. (Por ejemplo, un archivo de copia de seguridad creado por un producto de la versión 1 solo se puede escribir con otro producto de la versión 1, etc.).

### **Identificación de símbolos de versión**

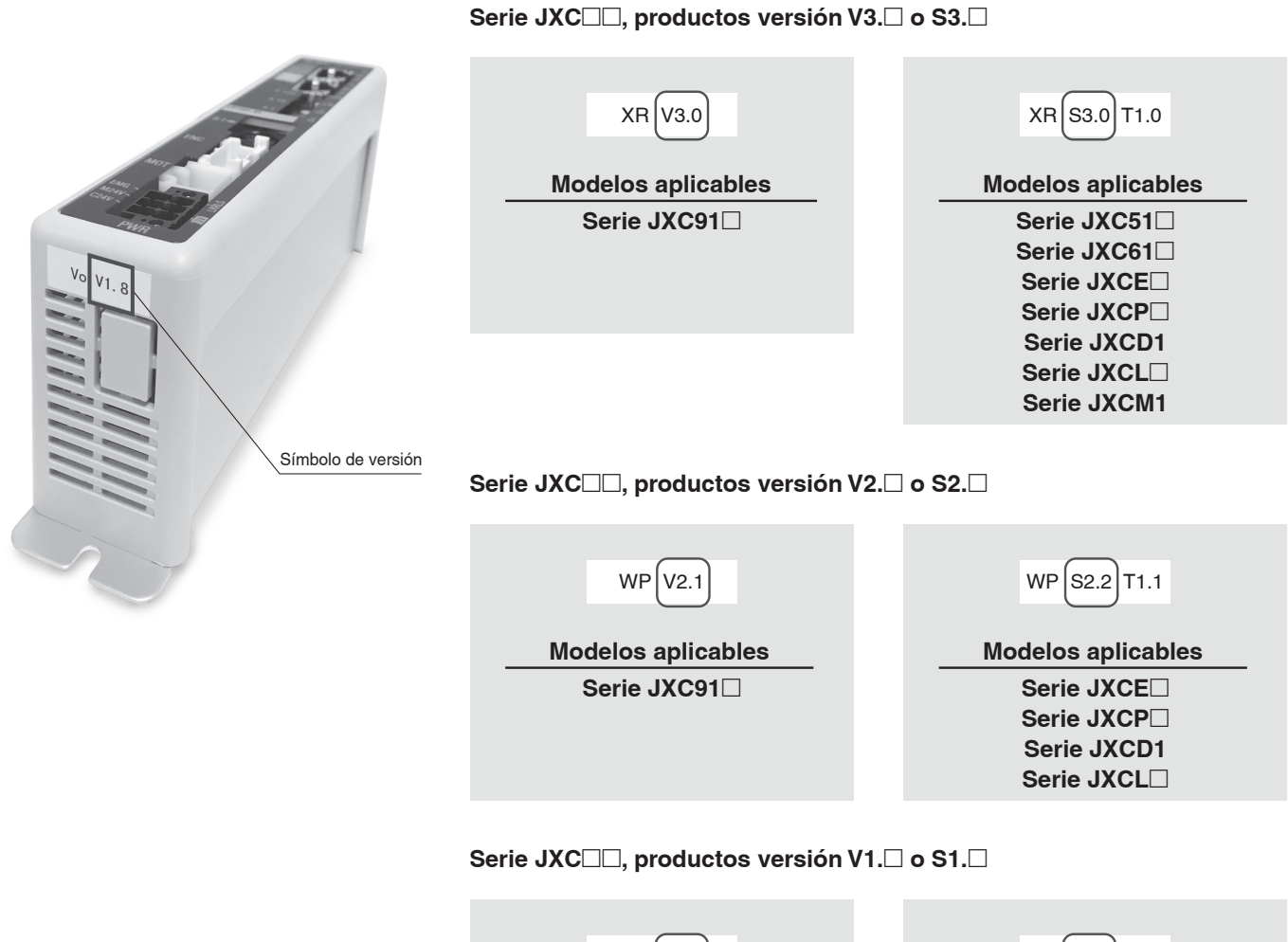

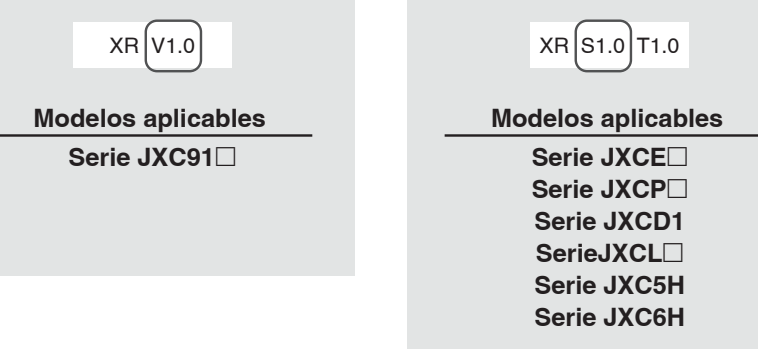

## *Serie JXC51/61/E*m*/9*m*/P*m*/D1/L*m*/M1*

#### **Controlador virgen Versiones y tamaños de actuador eléctrico de tipo encoder absoluto sin batería aplicables**

MEl rango de tamaños de actuador eléctrico de tipo encoder absoluto sin batería aplicables varía en función de la versión del controlador. Asegúrate de confirmar la versión del controlador antes de usar un controlador virgen.

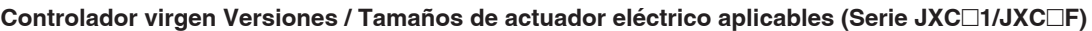

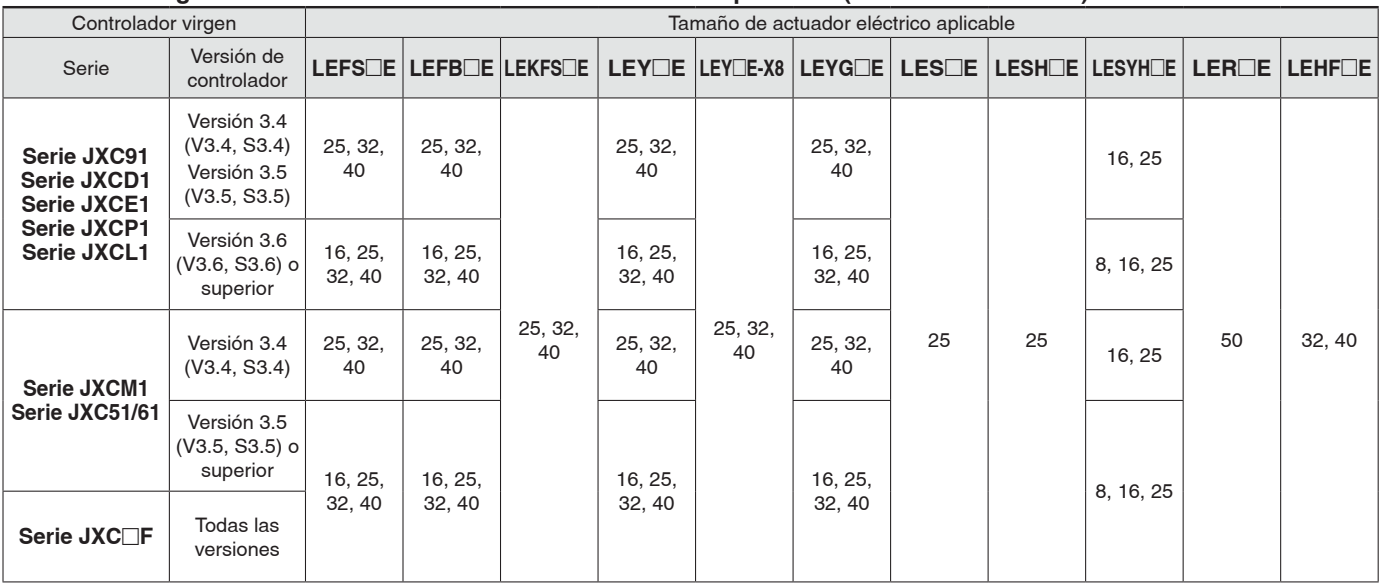

#### **Controlador virgen Versiones / Tamaños de actuador eléctrico aplicables (Serie JXC**m**H)**

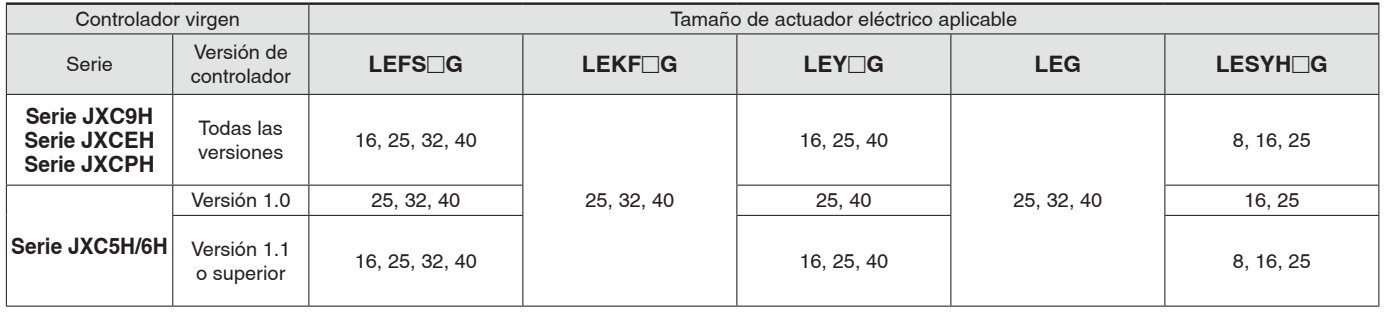

### **Normas de seguridad**

El objeto de estas normas de seguridad es evitar situaciones de riesgo y/o daño del equipo. Estas normas indican el nivel de riesgo potencial mediante las etiquetas **"Precaución"**, **"Advertencia"** o **"Peligro"**. Todas son importantes para la seguridad y deben de seguirse junto con las normas internacionales (ISO/IEC) 1)y otros reglamentos de seguridad.

etc.

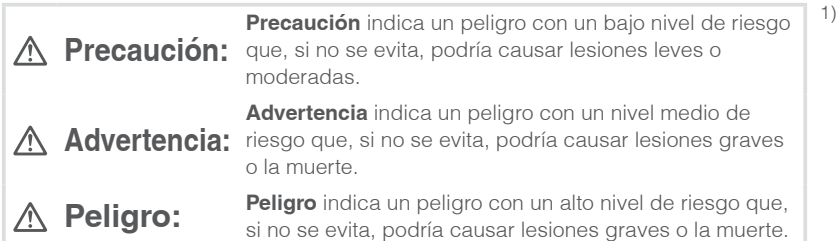

### **Advertencia**

**1. La compatibilidad del producto es responsabilidad de la persona que diseña**  el equipo o decide sus especificaciones.

Puesto que el producto aquí especificado puede utilizarse en diferentes condiciones de funcionamiento, su compatibilidad con un equipo determinado debe decidirla la persona que diseña el equipo o decide sus especificaciones basándose en los resultados de las pruebas y análisis necesarios. El rendimiento esperado del equipo y su garantía de seguridad son responsabilidad de la persona que ha determinado la compatibilidad del producto. Esta persona debe revisar de manera continua la adaptabilidad del equipo a todos los elementos especificados en el anterior catálogo con el objeto de considerar cualquier posibilidad de fallo del equipo.

**2. La maquinaria y los equipos deben ser manejados sólo por personal cualifi cado.**

El producto aquí descrito puede ser peligroso si no se maneja de manera adecuada. El montaje, funcionamiento y mantenimiento de máquinas o equipos, incluyendo nuestros productos, deben ser realizados por personal cualificado y experimentado.

- **3. No realice trabajos de mantenimiento en máquinas y equipos, ni intente cambiar componentes sin tomar las medidas de seguridad correspondientes.**
	- 1. La inspección y el mantenimiento del equipo no se deben efectuar hasta confirmar que se hayan tomado todas las medidas necesarias para evitar la caída y los movimientos inesperados de los objetos desplazados.
	- 2. Antes de proceder con el desmontaje del producto, asegúrese de que se hayan tomado todas las medidas de seguridad descritas en el punto anterior. Corte la corriente de cualquier fuente de suministro. Lea detenidamente y comprenda las precauciones específicas de todos los productos correspondientes.
	- 3. Antes de reiniciar el equipo, tome las medidas de seguridad necesarias para evitar un funcionamiento defectuoso o inesperado.

#### **4. Contacte con SMC antes de utilizar el producto y preste especial atención a las medidas de seguridad si se prevé el uso del producto en alguna de las siguientes condiciones:**

- 1. Las condiciones y entornos de funcionamiento están fuera de las especificaciones indicadas, o el producto se usa al aire libre o en un lugar expuesto a la luz directa del sol.
- 2. El producto se instala en equipos relacionados con energía nuclear, ferrocarriles, aeronáutica, espacio, navegación, automoción, sector militar, tratamientos médicos, combustión y aparatos recreativos, así como en equipos en contacto con alimentación y bebidas, circuitos de parada de emergencia, circuitos de embrague y freno en aplicaciones de prensa, equipos de seguridad u otras aplicaciones inadecuadas para las características estándar descritas en el catálogo de productos.
- 3. El producto se usa en aplicaciones que puedan tener efectos negativos en personas, propiedades o animales, requiere, por ello un análisis especial de seguridad.
- 4. Si el producto se utiliza un circuito interlock, disponga de un circuito de tipo interlock doble con protección mecánica para prevenir averías. Asimismo, compruebe de forma periódica que los dispositivos funcionan correctamente.

### **Precaución**

#### **1. Este producto está previsto para su uso industrial.**

El producto aquí descrito se suministra básicamente para su uso industrial. Si piensa en utilizar el producto en otros ámbitos, consulte previamente con SMC.

Si tiene alguna duda, contacte con su distribuidor de ventas más cercano.

ISO 4414: Energía en fluidos neumáticos - Normativa general para los sistemas.

ISO 4413: Energía en fluidos hidráulicos - Normativa general para los sistemas.

IEC 60204-1: Seguridad de las máquinas – Equipo eléctrico de las máquinas. (Parte 1: Requisitos generales) ISO 10218-1: Manipulación de robots industriales - Seguridad.

### **Garantía limitada y exención de responsabilidades. Requisitos de conformidad**

El producto utilizado está sujeto a una "Garantía limitada y exención de responsabilidades" y a "Requisitos de conformidad". Debe leerlos y aceptarlos antes de utilizar el producto.

### **Garantía limitada y exención de responsabilidades**

- 1. El periodo de garantía del producto es de 1 año a partir de la puesta en servicio o de 1,5 años a partir de la fecha de entrega, aquello que suceda antes. 2) Asimismo, el producto puede tener una vida útil, una distancia de funcionamiento o piezas de repuesto especificadas. Consulte con su distribuidor de ventas más cercano.
- 2. Para cualquier fallo o daño que se produzca dentro del periodo de garantía, y si demuestra claramente que sea responsabilidad del producto, se suministrará un producto de sustitución o las piezas de repuesto necesarias. Esta garantía limitada se aplica únicamente a nuestro producto independiente, y no a ningún otro daño provocado por el fallo del producto.
- 3. Antes de usar los productos SMC, lea y comprenda las condiciones de garantía y exención de responsabilidad descritas en el catálogo correspondiente a los productos específicos.
- 2) Las ventosas están excluidas de esta garantía de 1 año. Una ventosa es una pieza consumible, de modo que está garantizada durante un año a partir de la entrega. Asimismo, incluso dentro del periodo de garantía, el desgaste de un producto debido al uso de la ventosa o el fallo debido al deterioro del material elástico no está cubierto por la garantía limitada.

### **Requisitos de conformidad**

- 1. Queda estrictamente prohibido el uso de productos SMC con equipos de producción destinados a la fabricación de armas de destrucción masiva o de cualquier otro tipo de armas.
- 2. La exportación de productos SMC de un país a otro está regulada por la legislación y reglamentación sobre seguridad relevante de los países involucrados en dicha transacción. Antes de enviar un producto SMC a otro país, asegúrese de que se conocen y cumplen todas las reglas locales sobre exportación.

### **Precaución**

#### **Los productos SMC no están diseñados para usarse como instrumentos de metrología legal.**

Los productos de medición que SMC fabrica y comercializa no han sido certificados mediante pruebas de homologación de metrología (medición) conformes a las leyes de cada país. Por tanto, los productos SMC no se pueden usar para actividades o certificaciones de metrología (medición) establecidas por las leyes de cada país.

**Normas de seguridad** Lea detenidamente las "Precauciones en el manejo de productos SMC" (M-E03-3) antes del uso.

#### **Historial de revisión**

**Edición B** - Se ha añadido la serie JXCLF controlador con subfun-QS ción STO - Número de páginas se incrementan de 24 a 31.

## **SMC Corporation (Europe)**<br>Austria +43 (0)2262622800 www.smc.at

**Austria** +43 (0)2262622800 www.smc.at office@smc.at **Belgium** +32 (0)33551464 www.smc.be info@smc.be **Bulgaria** +359 (0)2807670 www.smc.bg **Croatia** +385 (0)13707288 www.smc.hr office@smc.hr **Czech Republic** +420 541424611 www.smc.cz office@smc.cz **Denmark** +45 70252900 www.smcdk.com smc@smcdk.com<br> **Estonia** +372 651 0370 www.smcee.ee info@smcee.ee **Estonia** +372 651 0370 www.smcee.ee info@smcee.ee<br> **Finland** +358 207513513 www.smc.fi smcfi@smc.fi **France** +33 (0)164761000 www.smc-france.fr Germany +49 (0)61034020 www.smc.de info@smc.de **Greece** +30 210 2717265 www.smchellas.gr sales@smchellas.gr<br> **Hungary** +36 23513000 www.smc.hu office@smc.hu **Hungary** +36 23513000<br> **Ireland** +353 (0)140390 **Ireland** +353 (0)14039000 www.smcautomation.ie sales@smcautomation.ie<br> **Italy** +39 03990691 www.smcitalia.it mailbox@smcitalia.it **Latvia** +371 67817700 www.smc.lv info@smc.lv

**Belgium** +32 (0)33551464 www.smc.be info@smc.be **Italy** +39 03990691 www.smcitalia.it mailbox@smcitalia.it

**Finand** +358 207513513 www.smc.fi smcfi@smc.fi<br>**Finandal** +33 (0)164761000 www.smc-france.fr supportclient@smc-france.fr

Lithuania +370 5 2308118 www.smclt.lt info@smclt.lt **Netherlands** +31 (0)205318888 www.smc.nl info@smc.nl **Netherlands** +31 (0)205318888 www.smc.nl info@smc.nl info@smc.nl <br>**Norway** +47 67129020 www.smc-norge.no post@smc-norge.no **Norway** +47 67129020 www.smc-norge.no post@smc-norge.no **Poland** +48 222119600 www.smc.pl office@smc.pl **Portugal** +351 214724500 www.smc.eu apoioclientept@smc.smces.es **Romania** +40 213205111 www.smcromania.ro smcromania@smcromania.ro<br>**Russia** +7 (812)3036600 www.smc.eu sales@smcru.com **Russia** +7 (812)3036600 www.smc.eu sales@smcru.com<br>**Slovakia** +421 (0)413213212 www.smc.sk office@smc.sk +421 (0)413213212 www.smc.sk **Slovenia** +386 (0)73885412 www.smc.si office@smc.si **Spain** +34 945184100 www.smc.eu post@smc.smces.es **Sweden** +46 (0)86031240 www.smc.nu smc@smc.nu<br> **Switzerland** +41 (0)523963131 www.smc.ch info@smc.ch **Switzerland** +41 (0)523963131 www.smc.ch info@smc.ch **Turkey** +90 212 489 0 440 www.smcturkey.com.tr satis@smcturkey.com.tr **Turkey** +90 212 489 0 440 www.smcturkey.com.tr satis@smcturk<br>**IIK** +44 (0)845 121 5122 www.smc.uk sales@smc.uk +44 (0)845 121 5122 www.smc.uk

**South Africa** +27 10 900 1233 www.smcza.co.za zasales@smcza.co.za